# DAM-3950C DAM模块

## 产品使用手册

V6.00.01

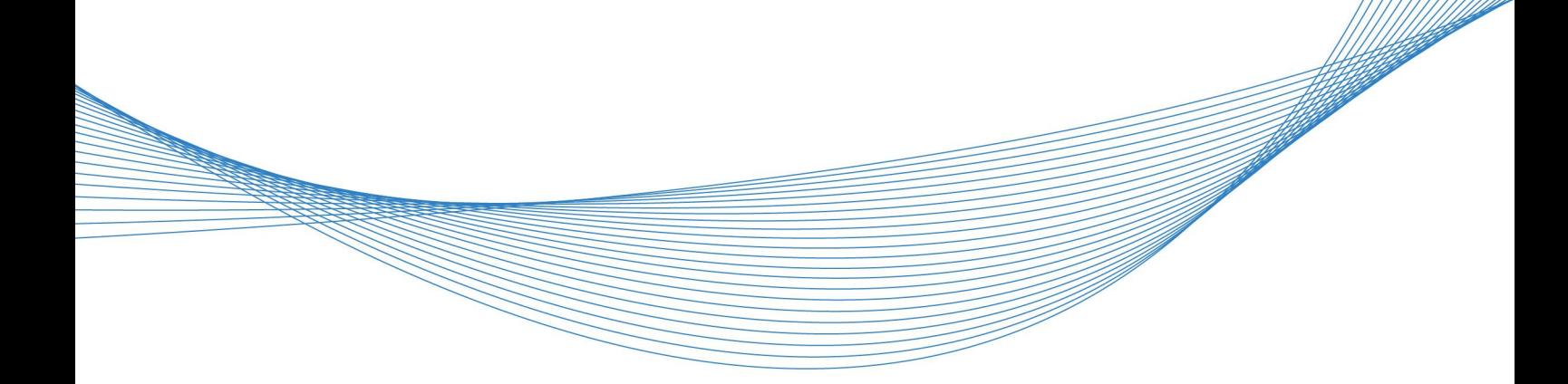

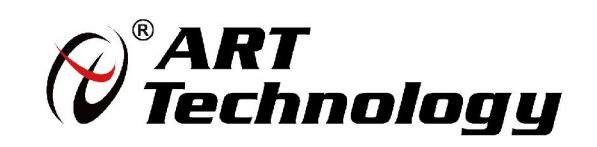

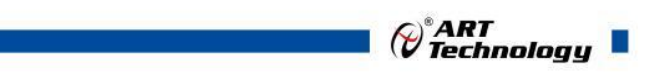

かいしゃ しょうしゃ しんしゃ しんしゃ しんしゃ しんしゃ しんしゃ しんしゃ

版权归阿尔泰科技所有,未经许可,不得以机械、电子或其它任何方式进行复制。 本公司保留对此手册更改的权利,产品后续相关变更时,恕不另行通知。

#### 司 免责说明

订购产品前,请向厂家或经销商详细了解产品性能是否符合您的需求。 正确的运输、储存、组装、装配、安装、调试、操作和维护是产品安全、正常运行的前提。本公司 对于任何因安装、使用不当而导致的直接、间接、有意或无意的损坏及隐患概不负责。

#### 司 安全使用小常识

1.在使用产品前,请务必仔细阅读产品使用手册;

2.对未准备安装使用的产品,应做好防静电保护工作(最好放置在防静电保护袋中,不要将其取出); 3.在拿出产品前,应将手先置于接地金属物体上,以释放身体及手中的静电,并佩戴静电手套和手 环,要养成只触及其边缘部分的习惯;

4.为避免人体被电击或产品被损坏,在每次对产品进行拔插或重新配置时,须断电;

5.在需对产品进行搬动前,务必先拔掉电源;

6.对整机产品,需增加/减少板卡时,务必断电;

7.当您需连接或拔除任何设备前,须确定所有的电源线事先已被拔掉;

8.为避免频繁开关机对产品造成不必要的损伤,关机后,应至少等待 30 秒后再开机。

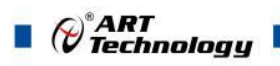

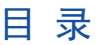

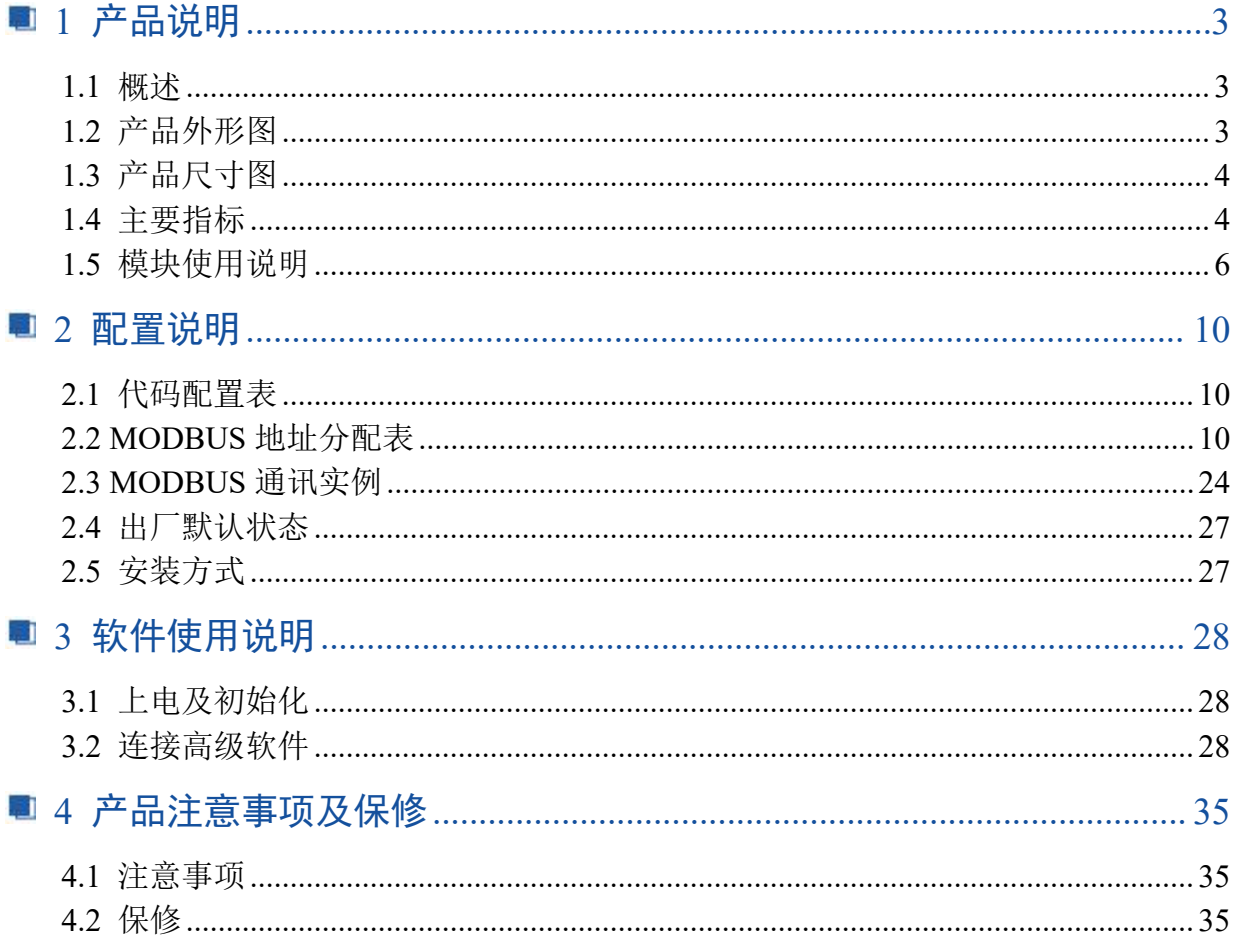

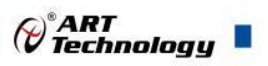

## <span id="page-3-0"></span>■ 1 产品说明

## <span id="page-3-1"></span>1.1 概述

DAM-3950C 为 16 路隔离数字量输入, 16 路集电极开路输出模块, RS485 通讯接口, 带有标准 ModbusRTU 协议。配备良好的人机交互界面,使用方便,性能稳定。

## <span id="page-3-2"></span>1.2 产品外形图

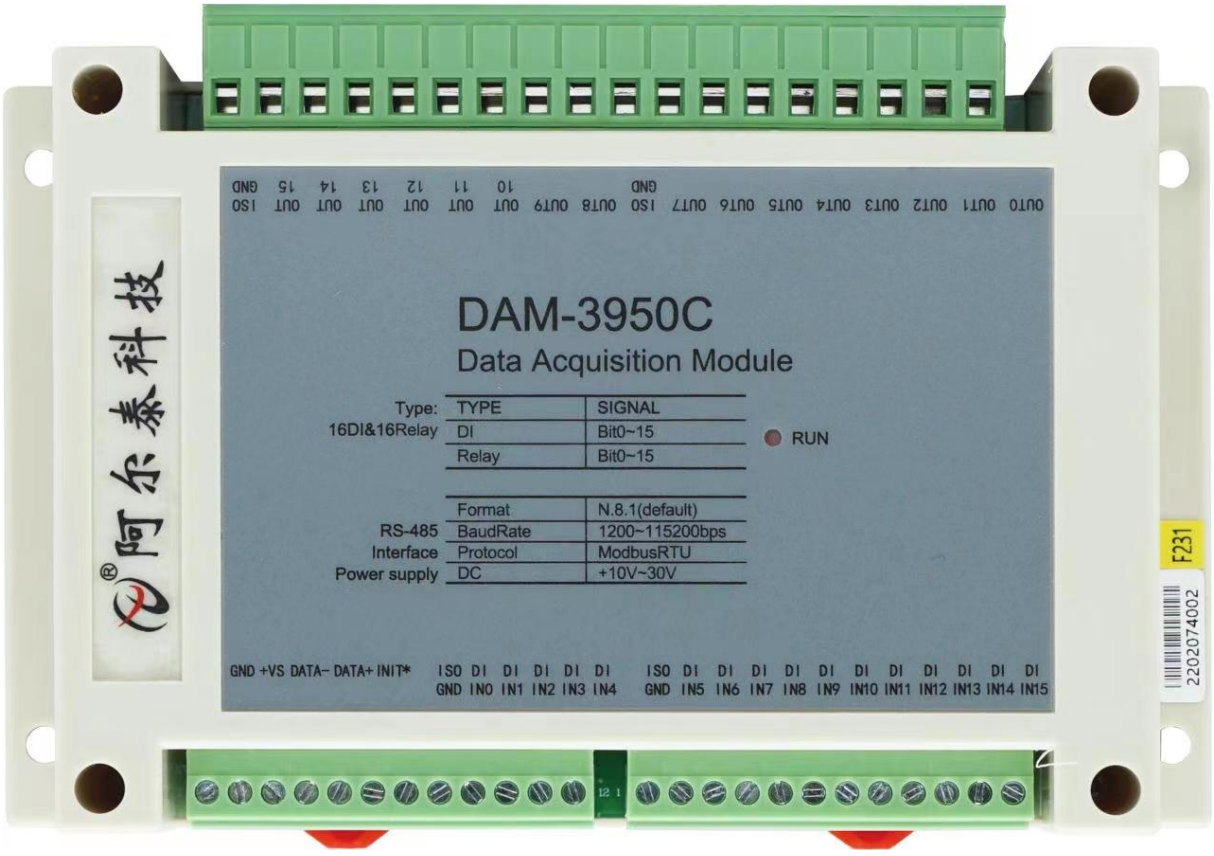

图 1

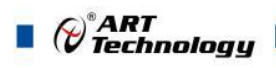

## <span id="page-4-0"></span>1.3 产品尺寸图

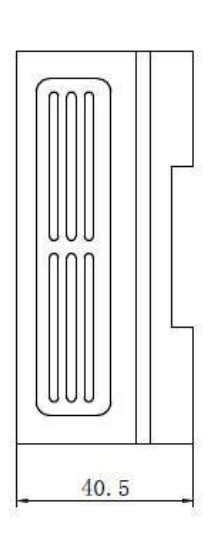

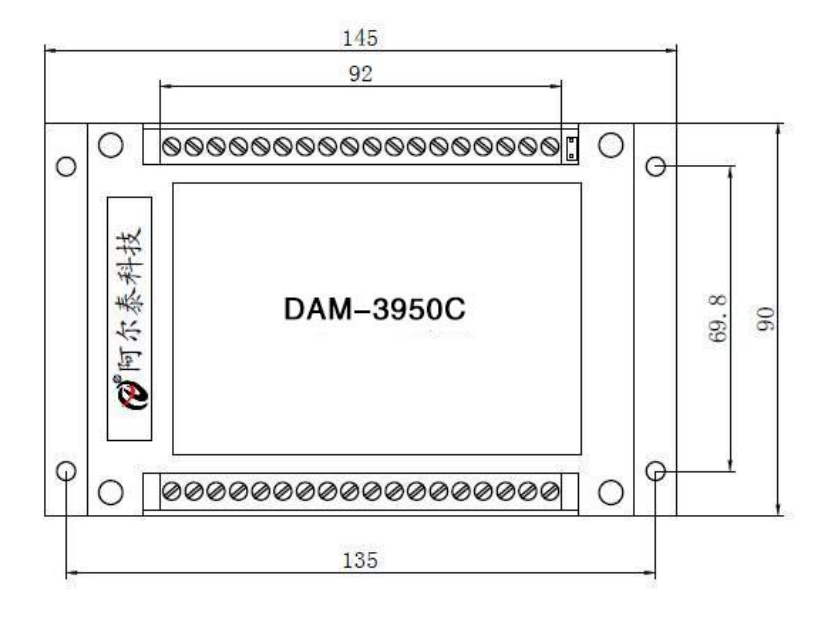

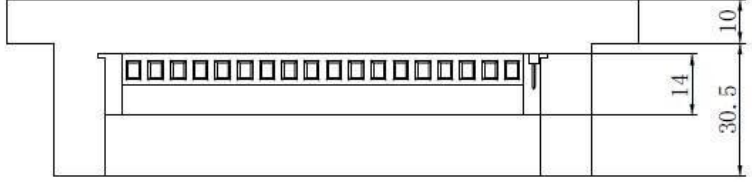

图 2

## <span id="page-4-1"></span>1.4 主要指标

16 路数字量输入/输出模块

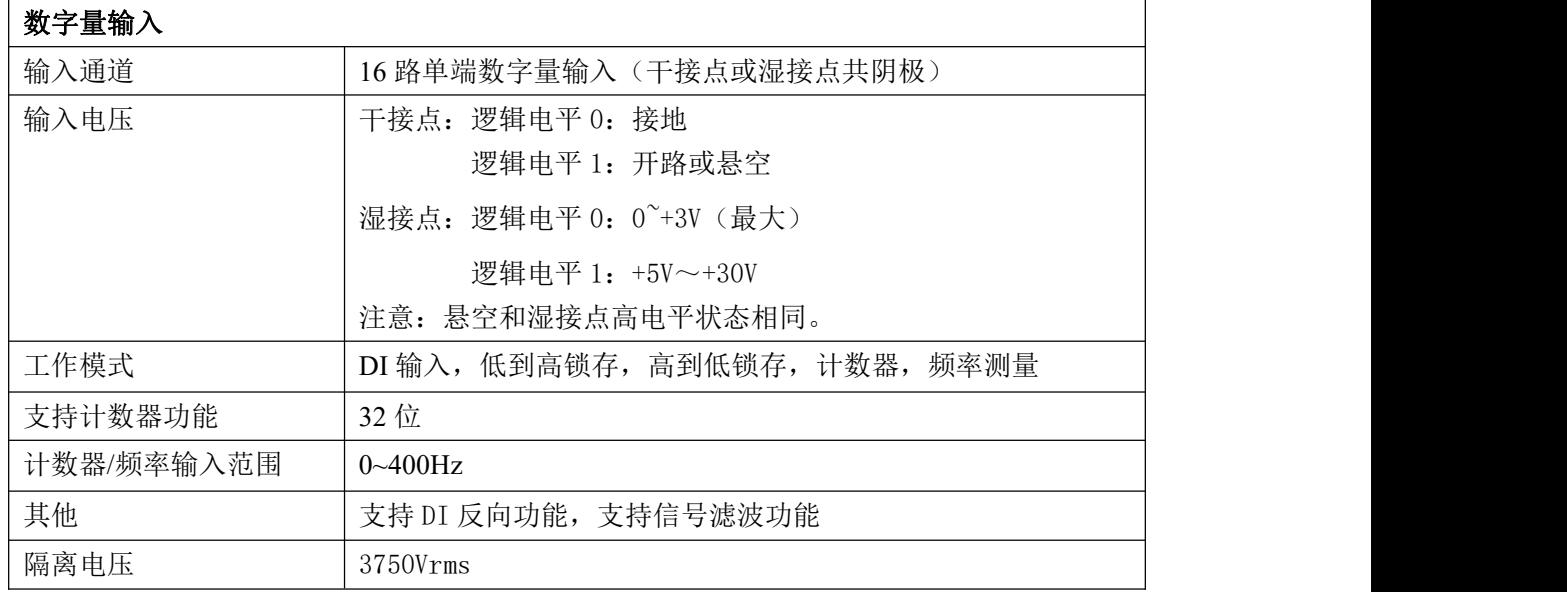

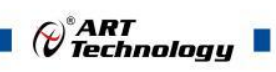

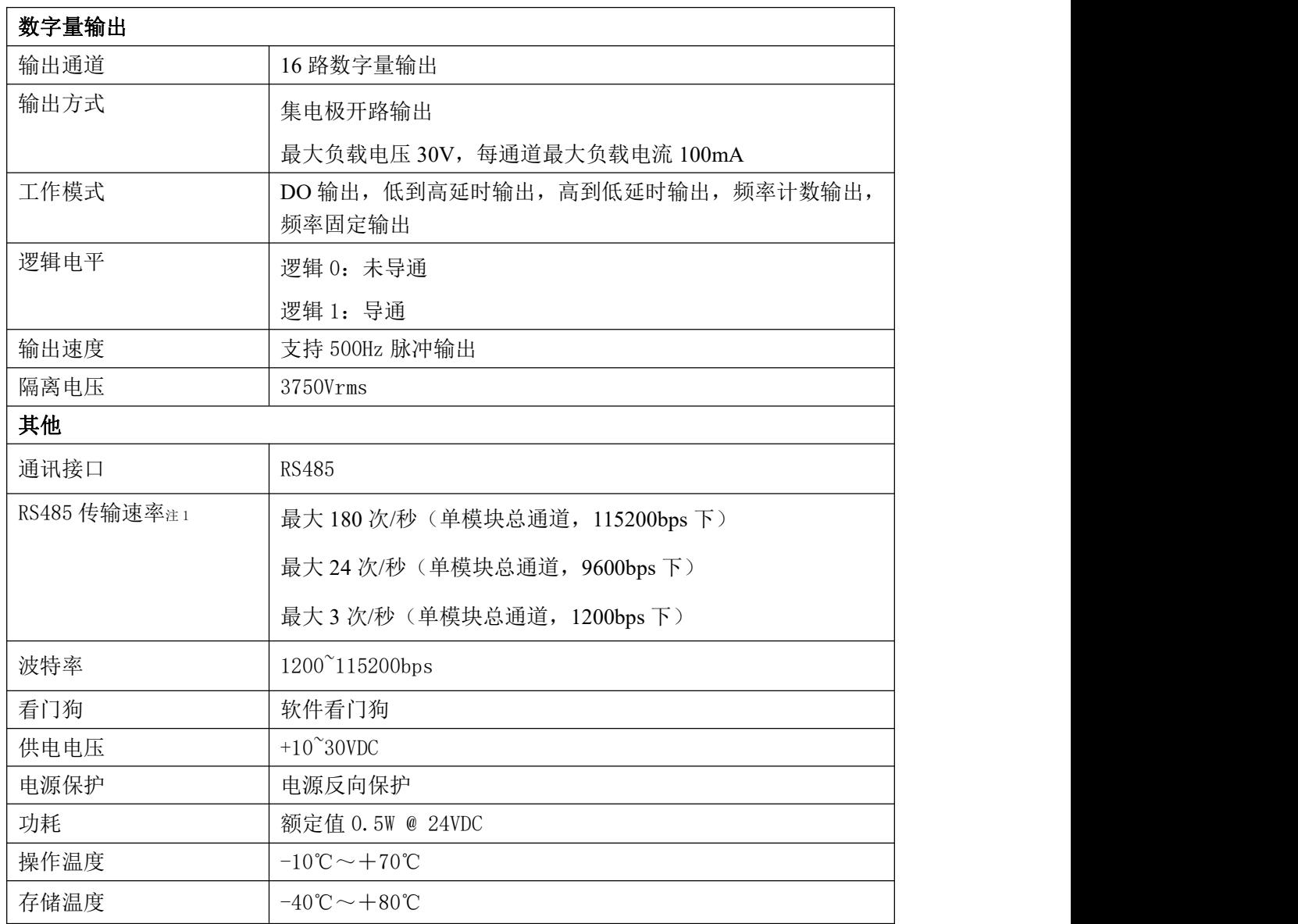

注意:

1、数据通讯速率: 此参数指的是 MCU 控制器和上位机通讯速度,属于理论最大值,通讯速率还会 受到现场布线长度、带载模块数量,上位机编程架构、CPU 硬件能力等问题影响。

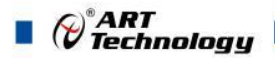

#### <span id="page-6-0"></span>1.5 模块使用说明

**1**、端子定义表

端子 しんじゃく しんしゃ しんしゃ こうしゅう こうぶん 説明 おおし しんしゅう 名称 いんしん しんしゅう こうしん こうしゅう こうしゅう こうしょう はんしゃ 1 GND denoted denoted the contract of the density of the contract of the contract of the contract of the contract of the contract of the contract of the contract of the contract of the contract of the contract of the cont 2 +VS 供电电源+ 3 DATA- DATA- RS-485 接口信号负 4 DATA+ Next DATA+ RS-485 接口信号正 5 1NIT\* | 恢复出厂设置,与GND脚短接后上电恢复出厂 6 无连接 7 ISO.GND | 数字量输入\输出公共端 8 DI INO 2000 - 数字量输入0通道 9 DI IN1 | 数字量输入1通道 10 DI IN2 | 数字量输入2通道 11 DI IN3 | 数字量输入3通道 12 DI IN4 | 数字量输入4通道 13 ISO.GND | 数字量输入\输出公共端 14 DI IN5 DI IN5 数字量输入5通道 15 DI IN6 | 数字量输入6通道 16 | DI IN7 | 数字量输入7通道 17 DI IN8 | 数字量输入8通道 18 | DI IN9 | 数字量输入9通道 19 DI IN10 | 数字量输入10通道 20 | DI IN11 | 数字量输入11通道 21 DI IN12 | 数字量输入12通道 22 DI IN13 DE 22 DE 22 23 | DI IN14 | 数字量输入14通道 24 DI IN15 | 数字量输入15通道  $25$   $\qquad$   $\qquad$ 25 OUT1 OUT1输出 26 OUT2 OUT2输出 27 OUT3 OUT3输出  $28$   $\qquad$   $\qquad$ 29 OUT5 OUT5输出 30 OUT6 OUT6输出 31 OUT7 OUT7输出 32 ISO.GND <br> 微字量输入\输出公共端

表 **1**

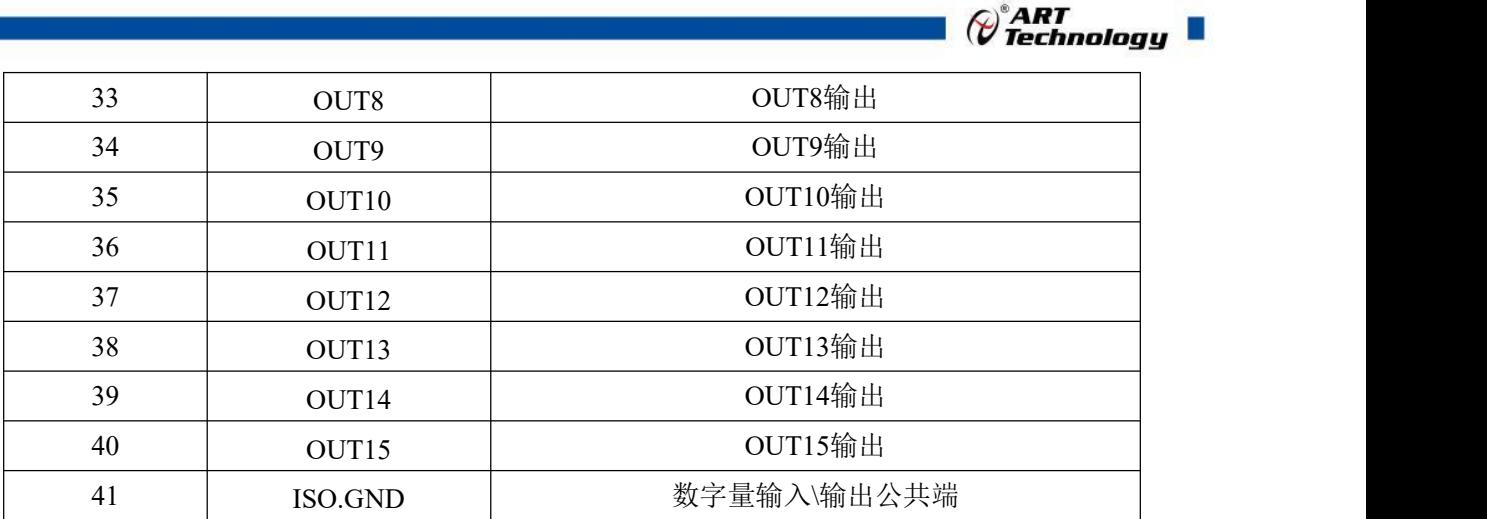

#### 、模块内部结构框图

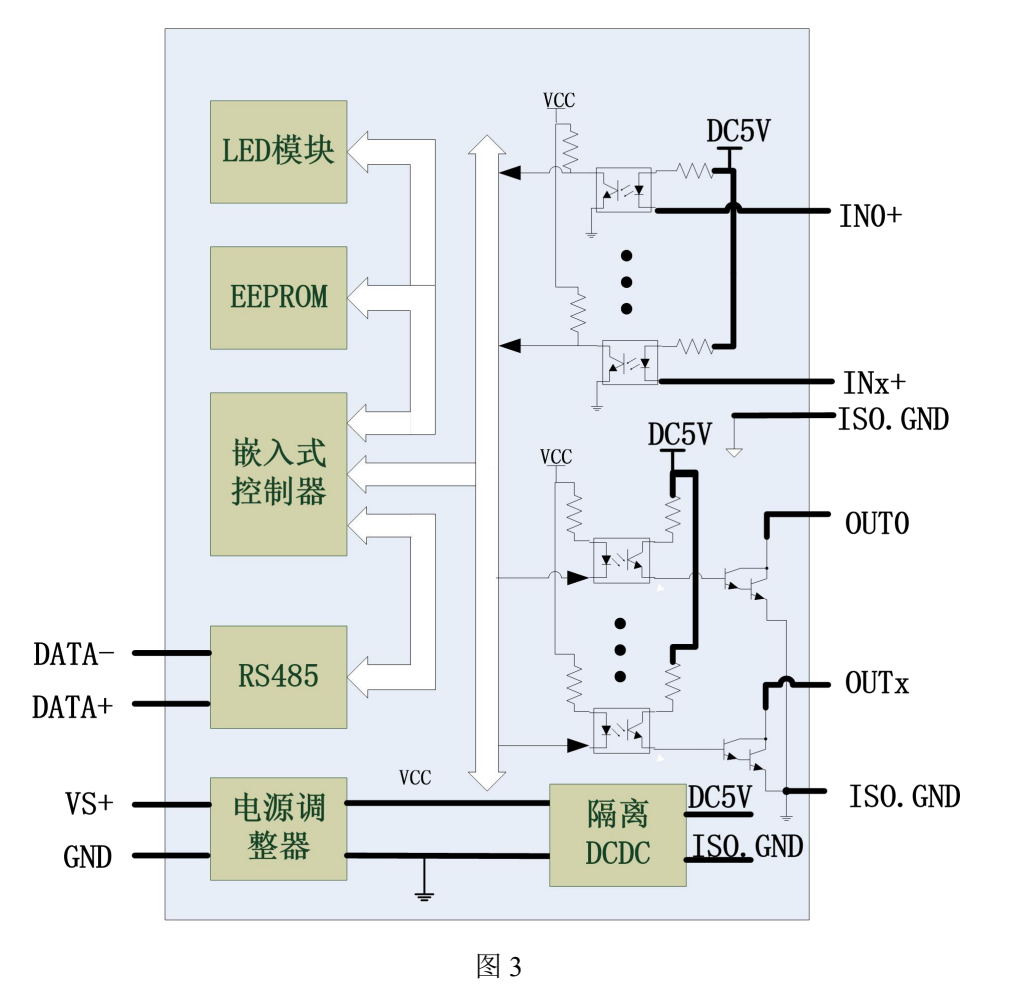

#### 、电源及通讯线连接

电源输入及 RS485 通讯接口如下图所示, 输入电源的最大电压为 30V, 超过量程范围可能会造 成模块电路的永久性损坏。

U.

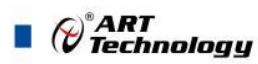

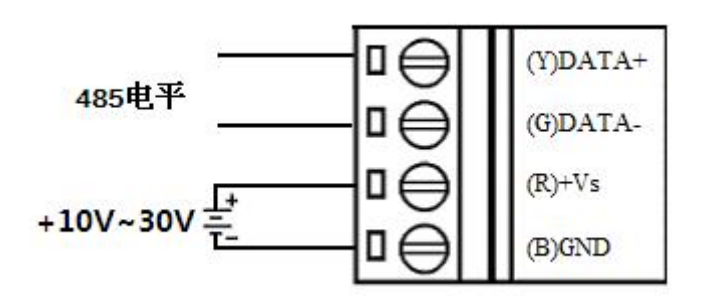

图 4

#### **4**、恢复出厂设置说明

将 INIT\*脚与 GND 脚短接, 在+Vs 端和 GND 端间加+10~+30VDC 电压, 上电后模块指示灯 快速闪烁 3 次, 待指示灯闪烁停止后, 此时模块已经完成复位, 断电上电, 模块恢复出厂设置, 默 认出厂设置见:2.4 默认出厂状态。

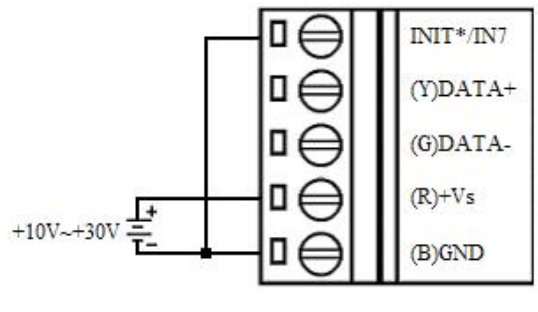

图 5

#### **5**、指示灯说明

模块有 1 个运行指示灯。

运行指示灯: 正常上电并且无数据发送时, 指示灯常亮; 有数据发送时, 指示灯闪烁; INIT\* 和 GND 短接上电时,指示灯快速闪烁,断开 INIT\*和 GND 短接线,指示灯常亮完成恢复出厂设置。

#### **6**、数字量输入

8 and 2010 and 2010 and 2010 and 2010 and 2010 and 2010 and 2010 and 2010 and 2010 and 2010 and 2010 and 2010

#### 干接点信号输入

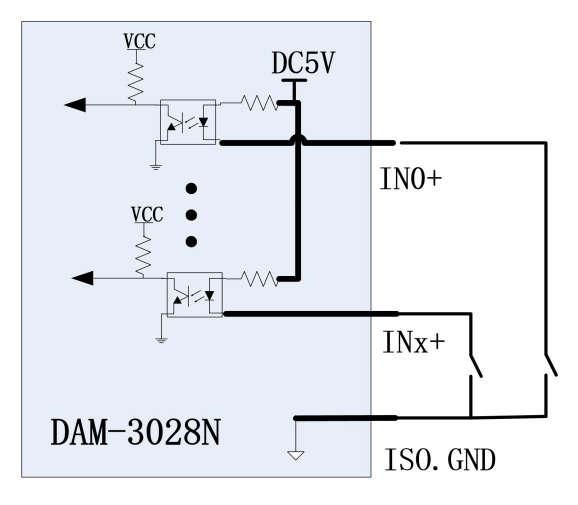

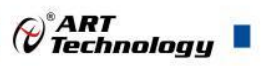

#### 湿接点共阴极接线

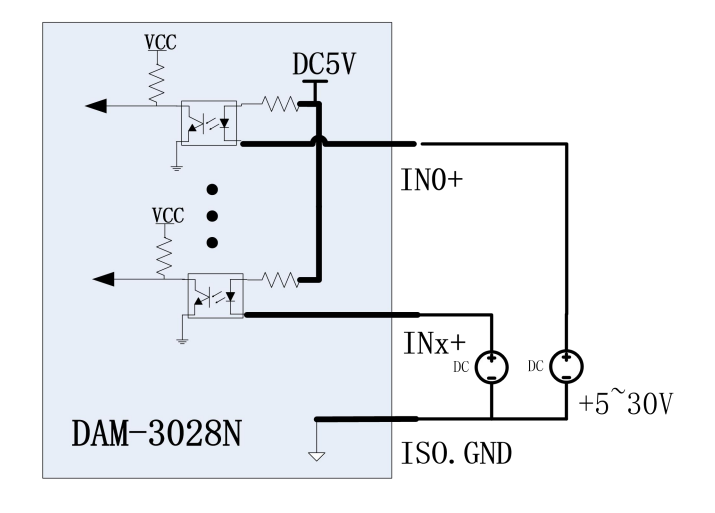

图 7

#### **7**、数字量输出

集电极开路输出连接:

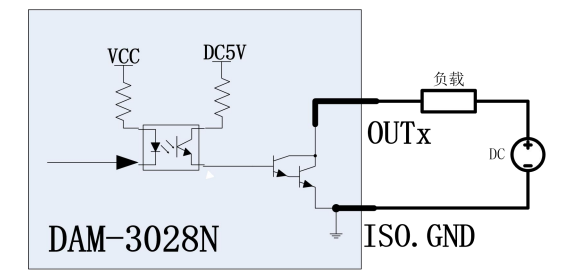

图 8

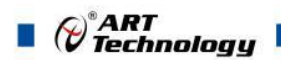

## <span id="page-10-0"></span>配置说明

### <span id="page-10-1"></span>2.1 代码配置表

#### 、波特率配置代码表

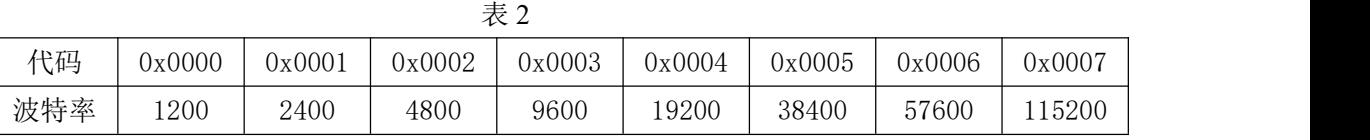

## <span id="page-10-2"></span>2.2 MODBUS 地址分配表

、DI 状态及控制信息见表 3:

支持 0x1、0x5 和 0xF 功能码

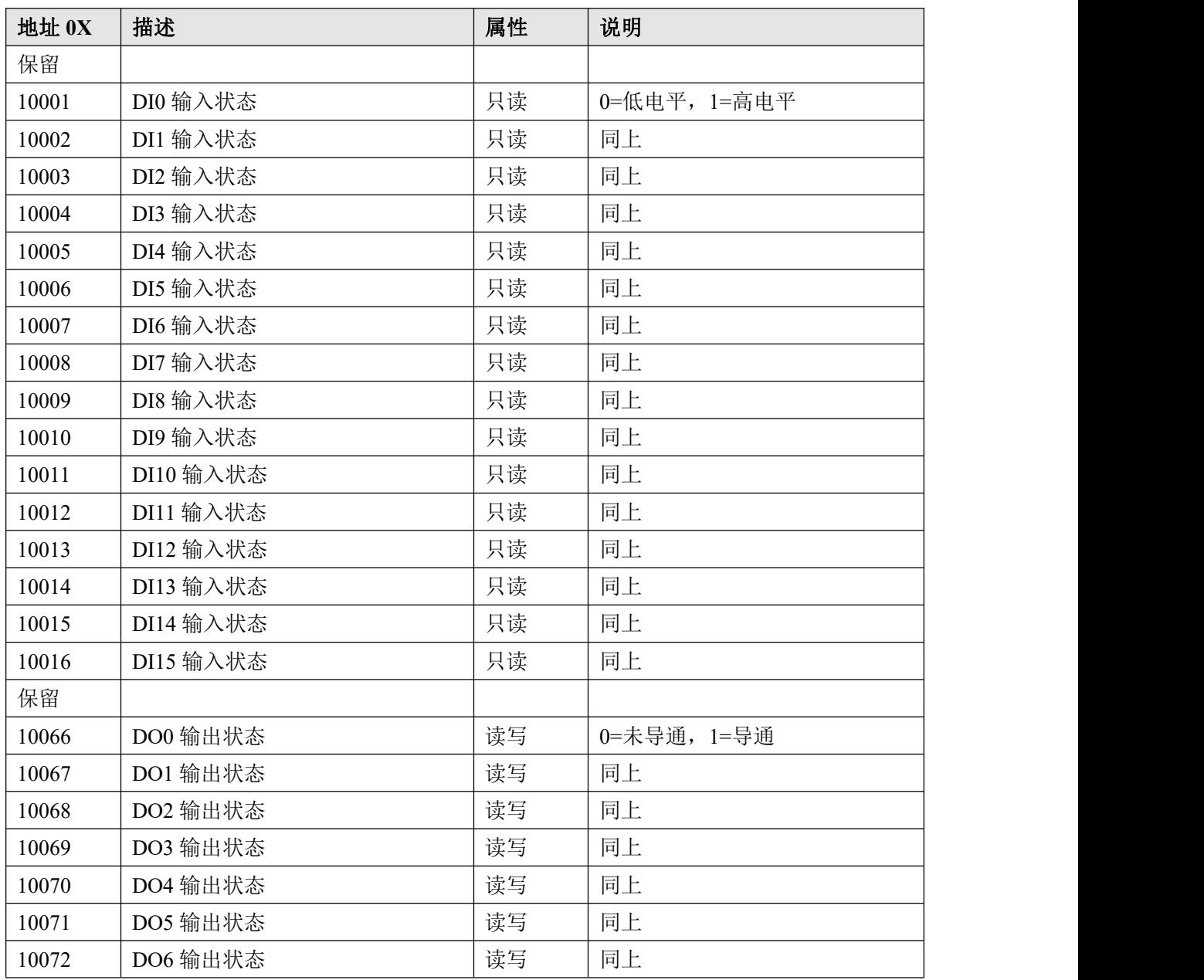

#### 表 4

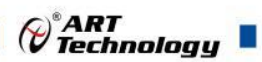

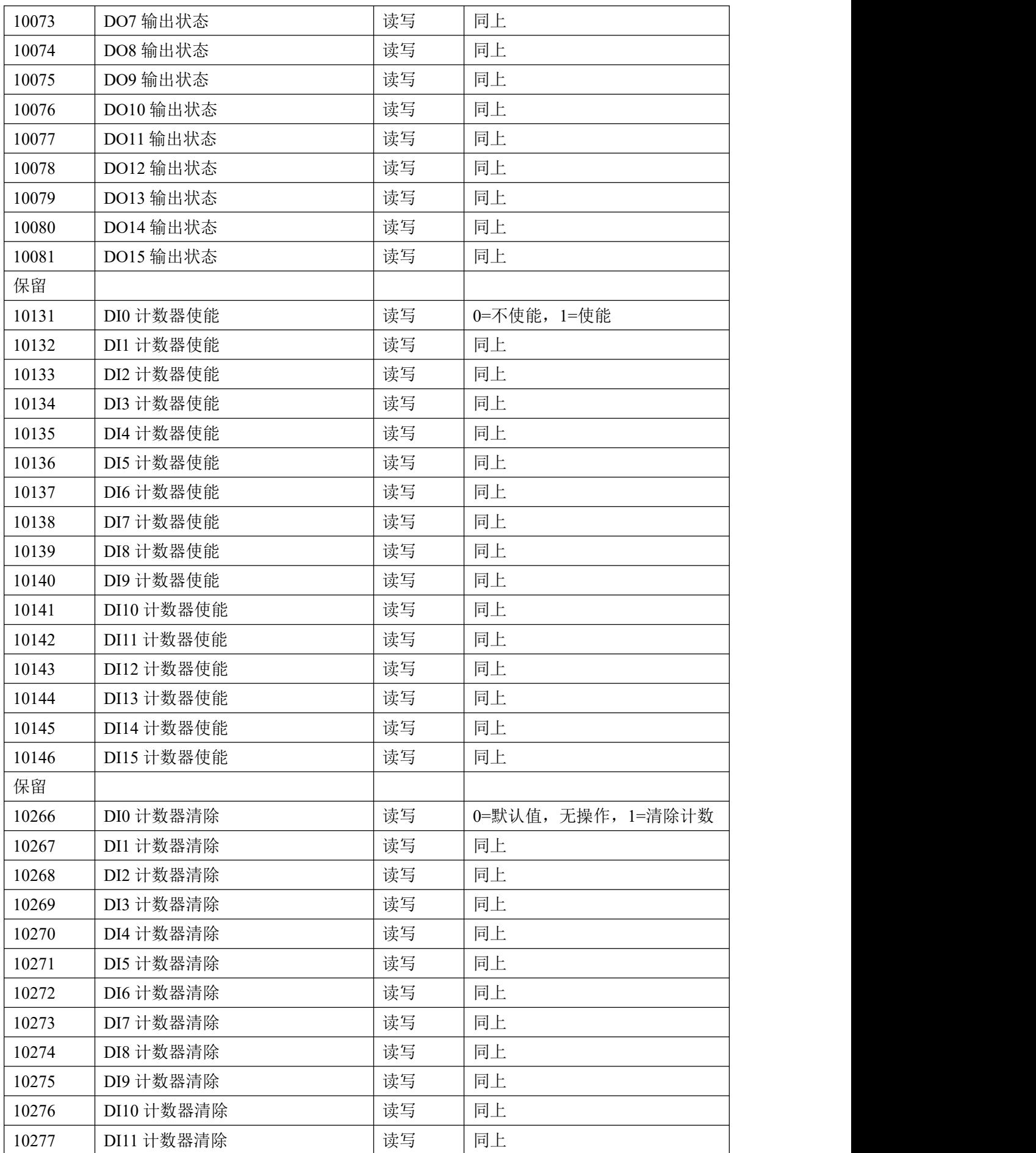

 $(11)$ 

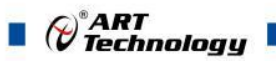

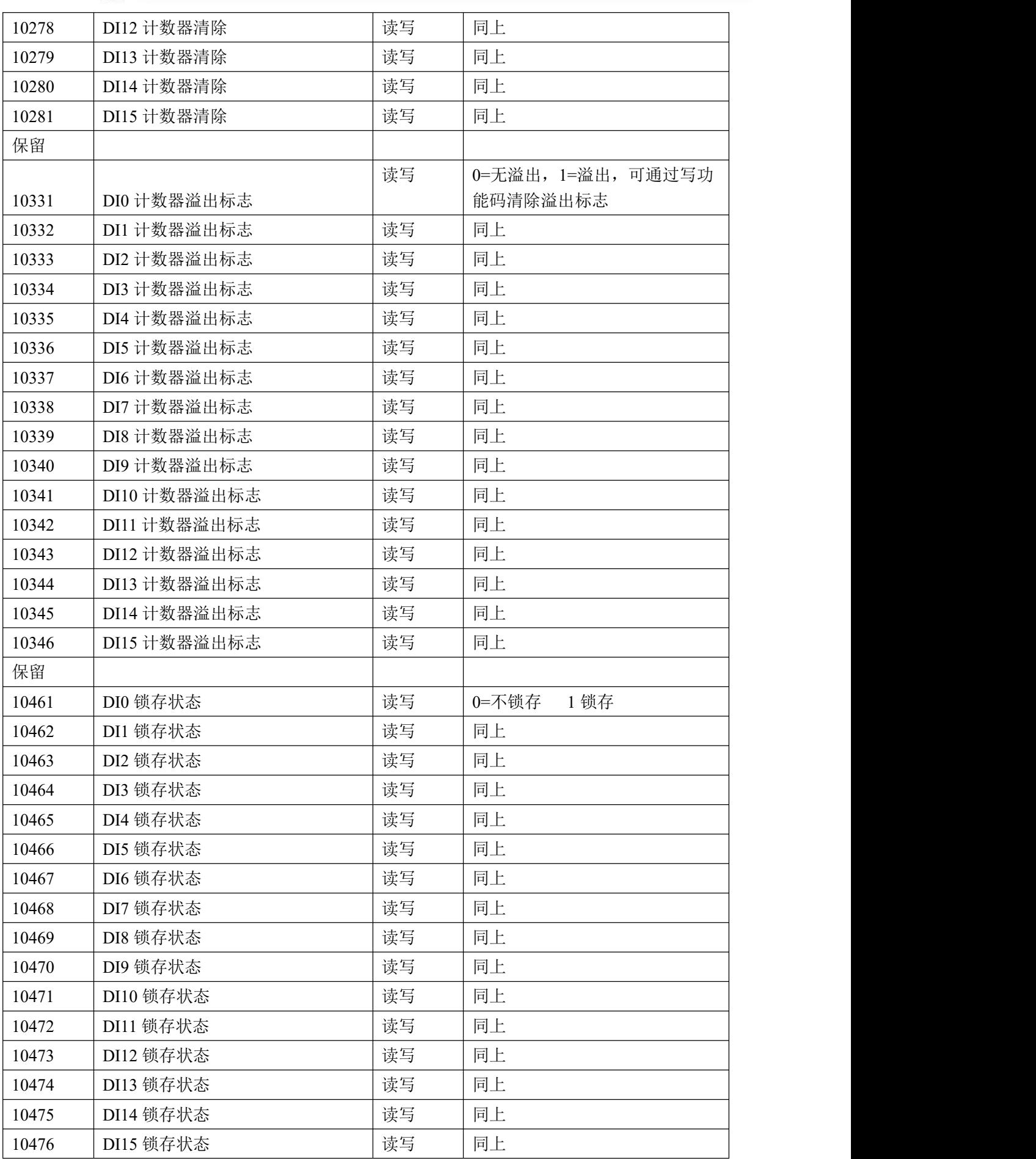

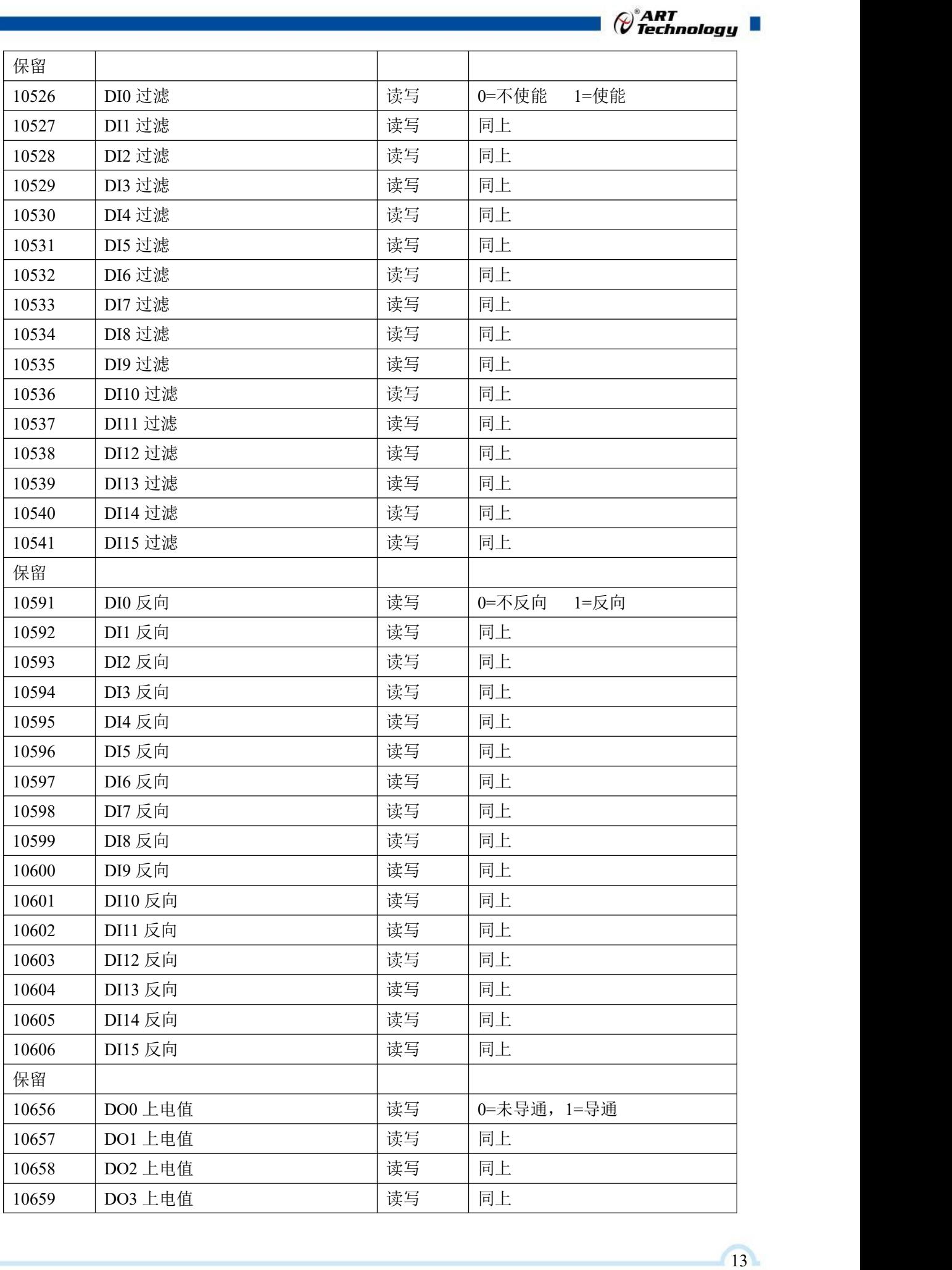

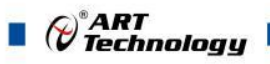

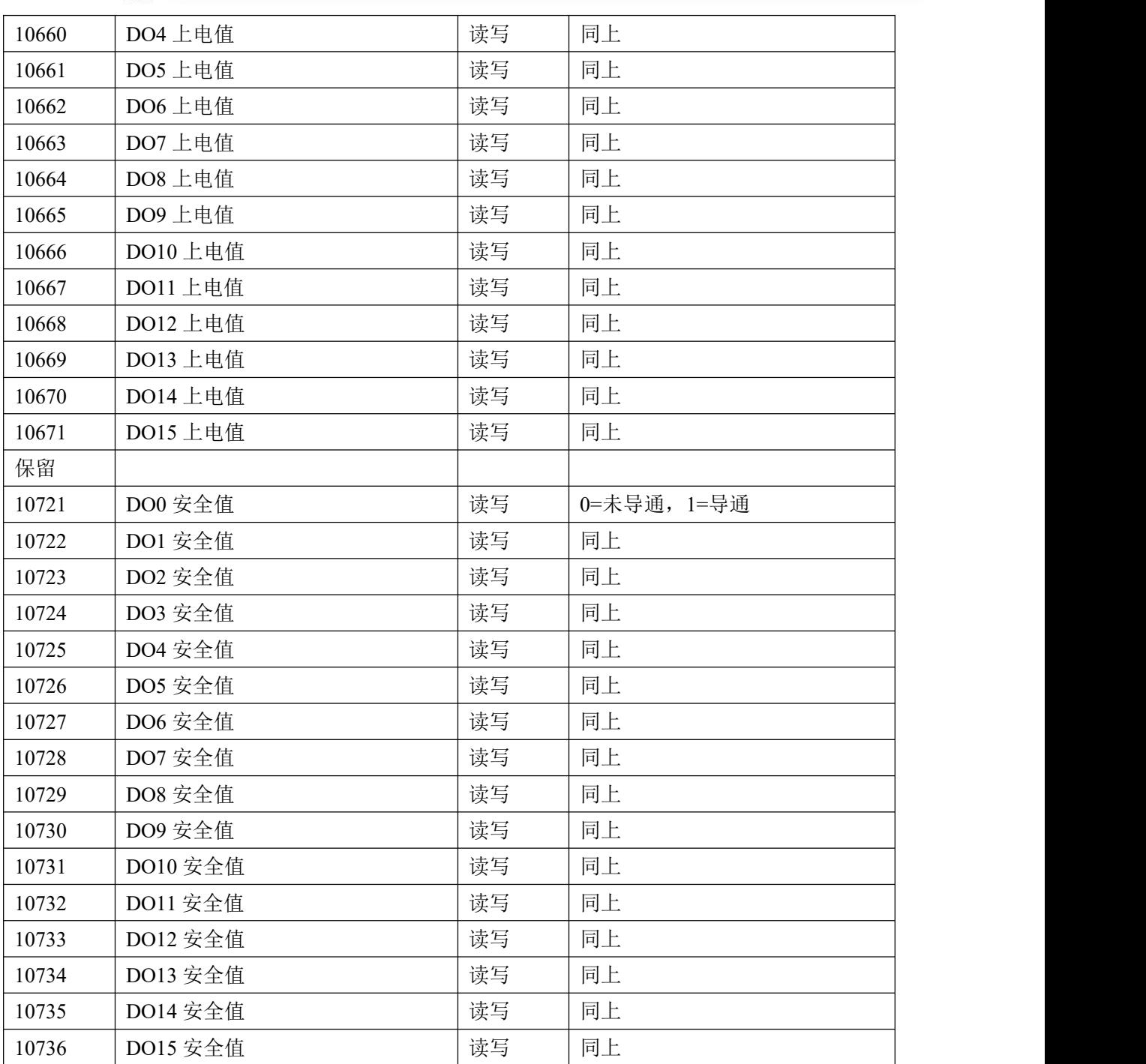

、模块参数及控制信息见下表:

支持 0x3、0x4、0x6 和 0x10 功能码

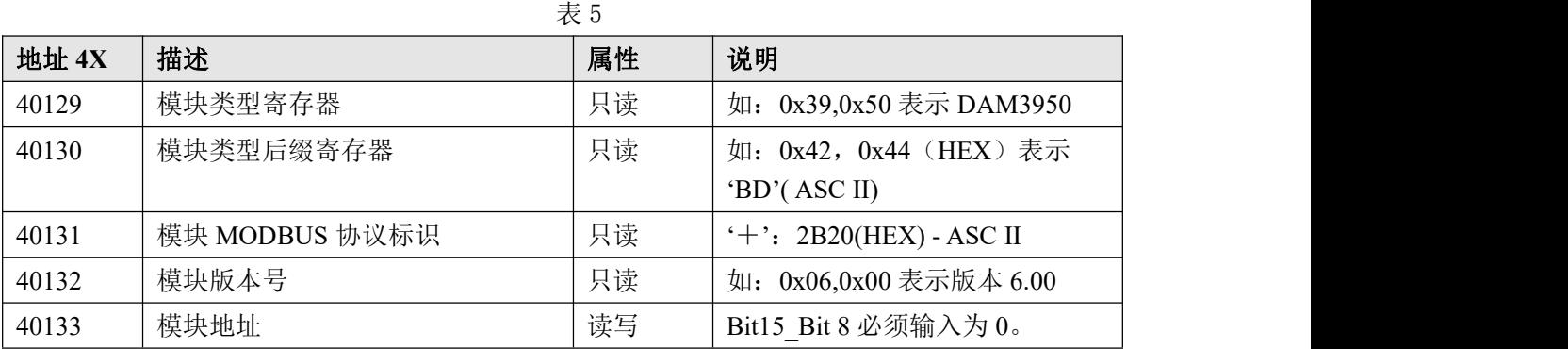

 $\bigcirc^{\!\!*}$ ART<br>Technology

п

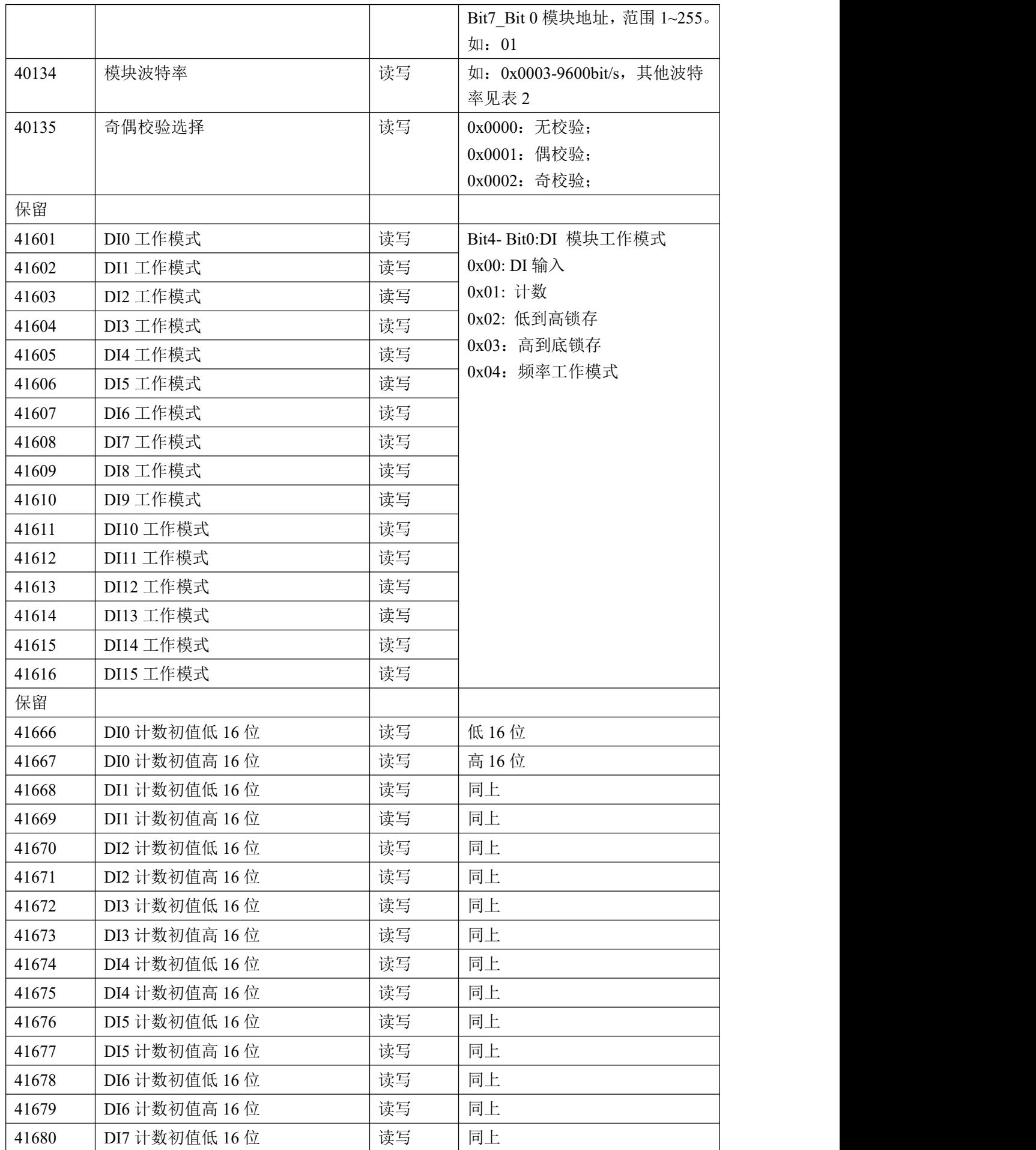

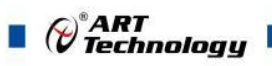

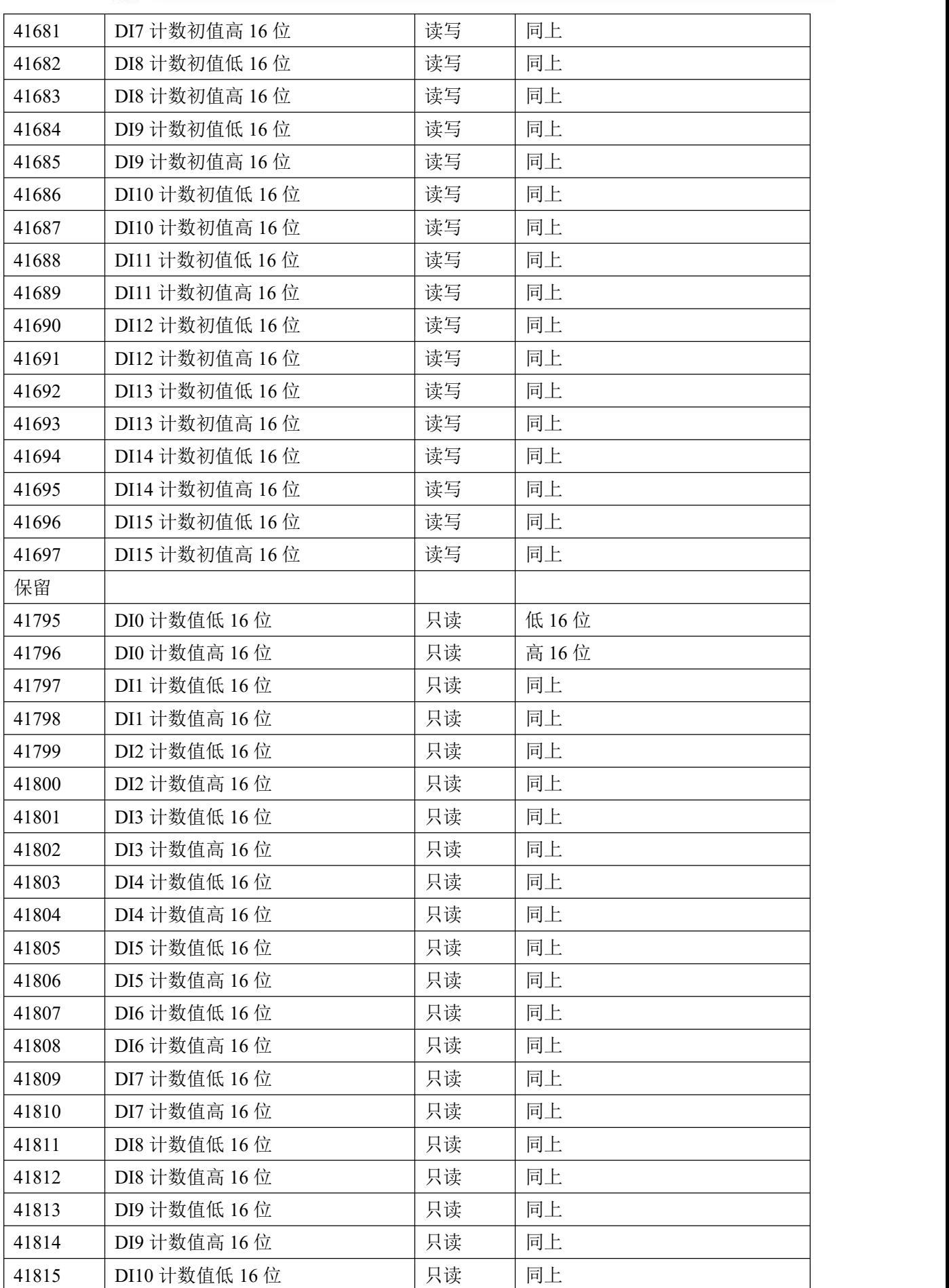

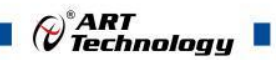

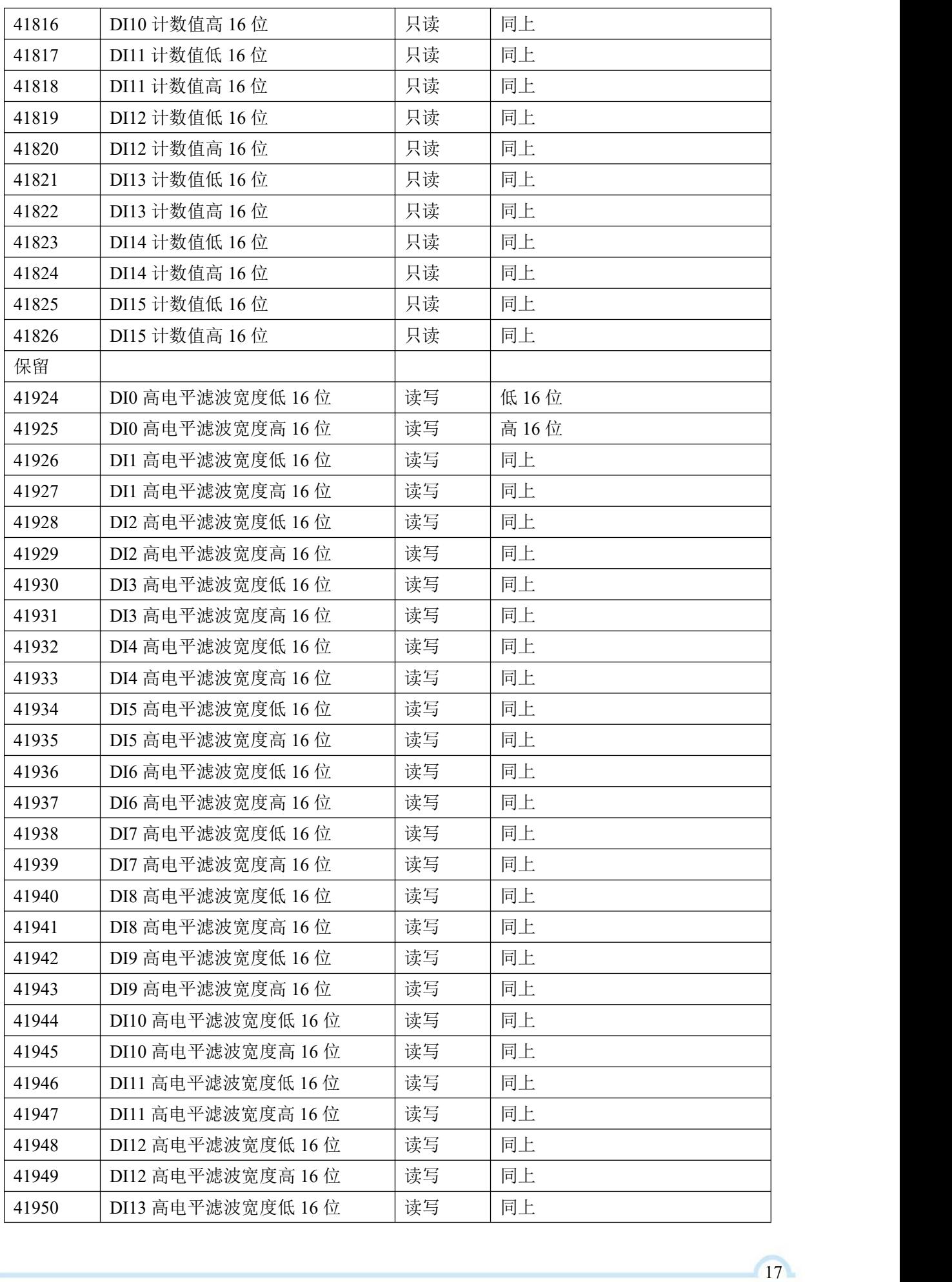

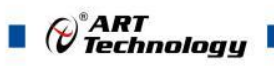

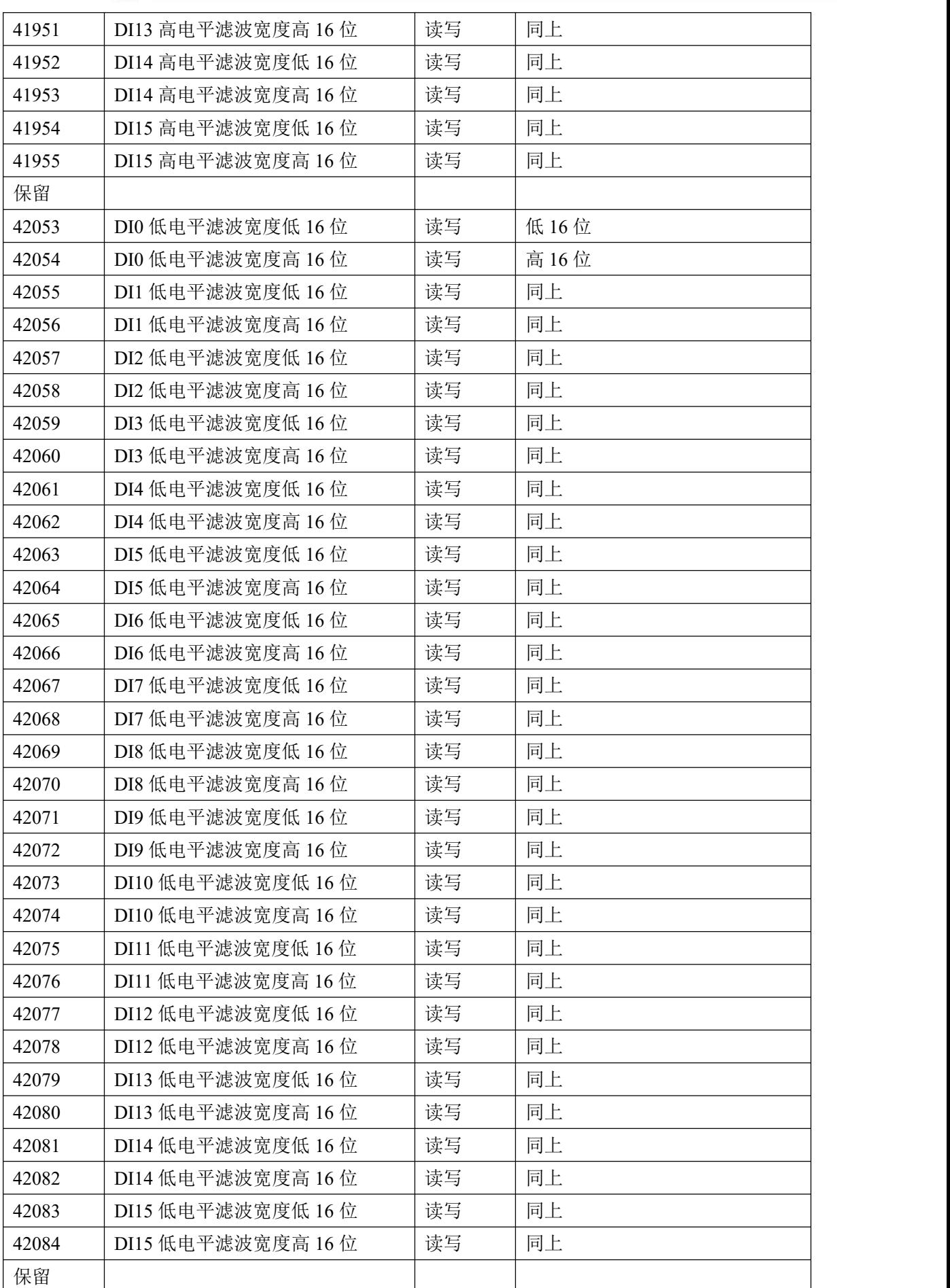

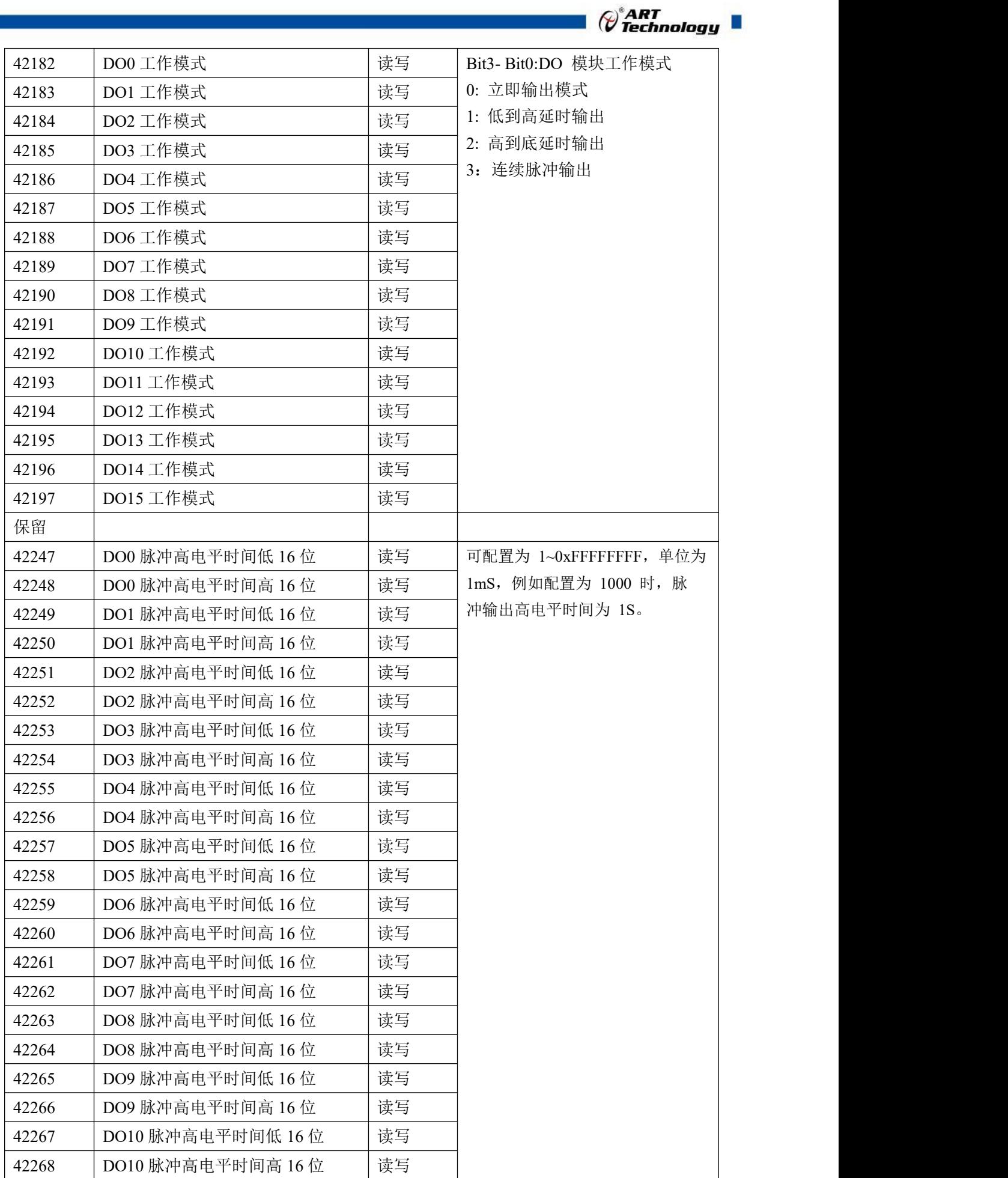

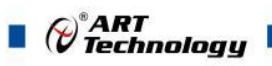

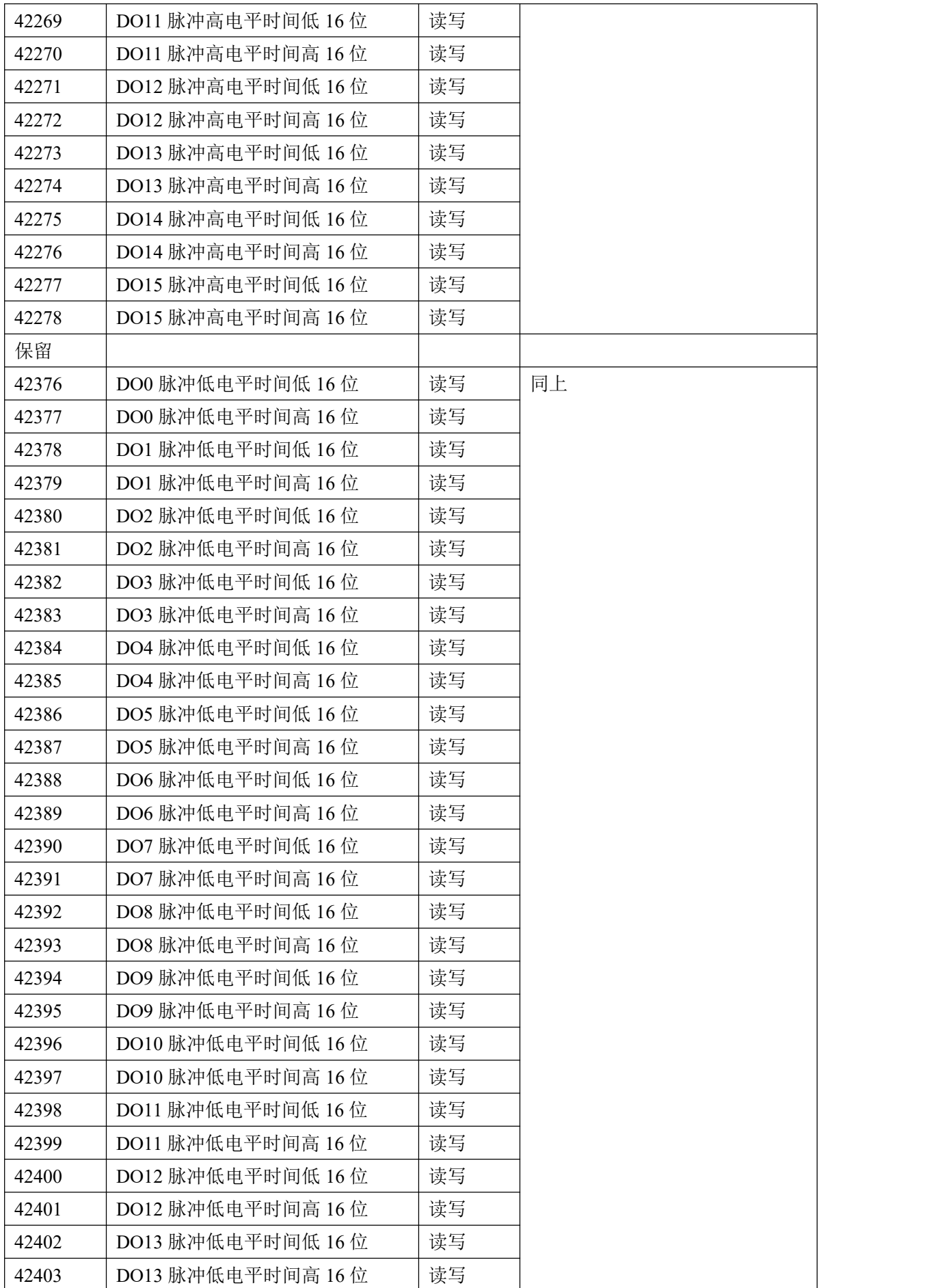

 $\bigcirc^{\!\!*}$ ART<br>Technology

÷,

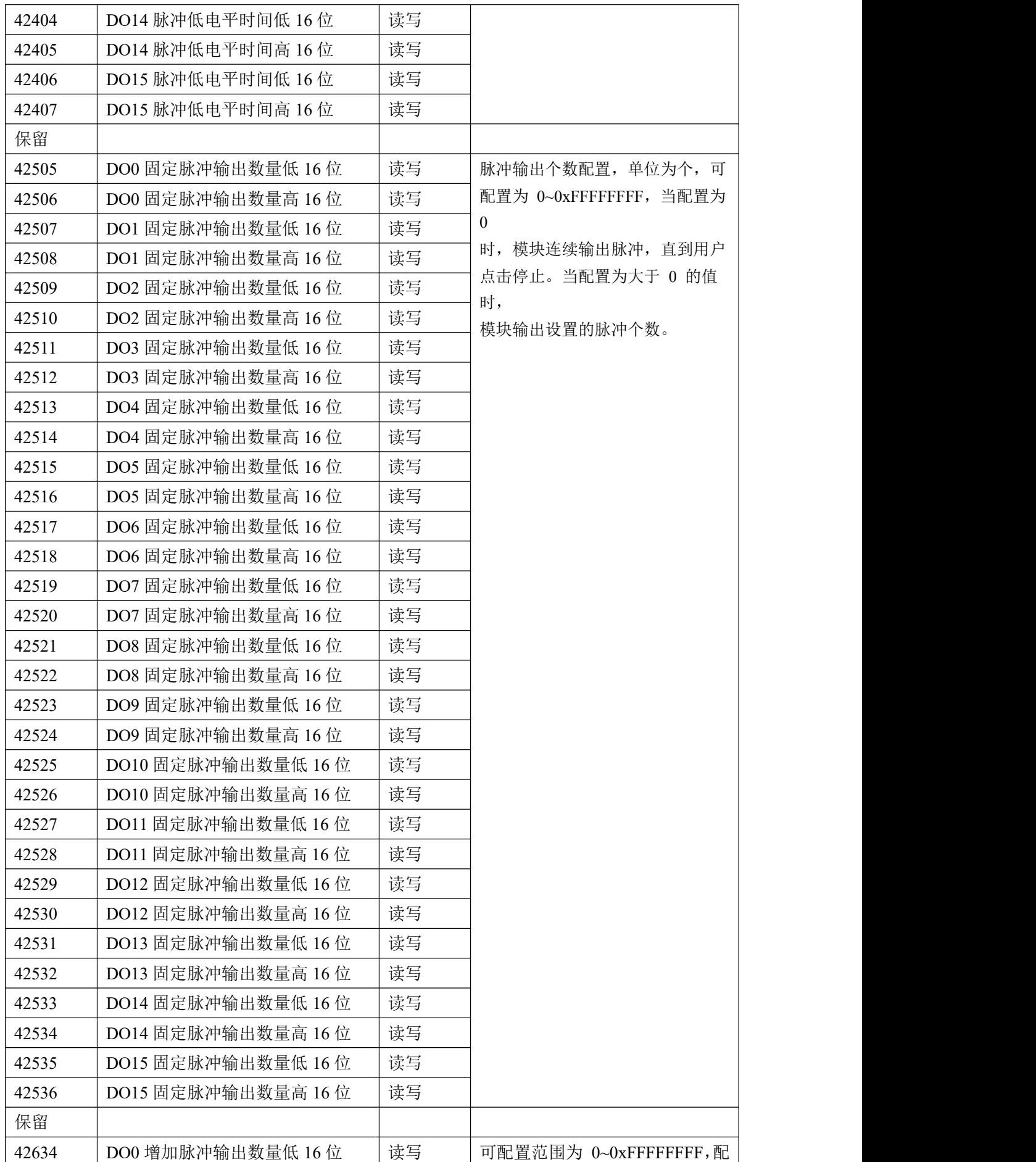

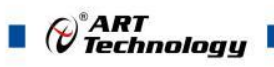

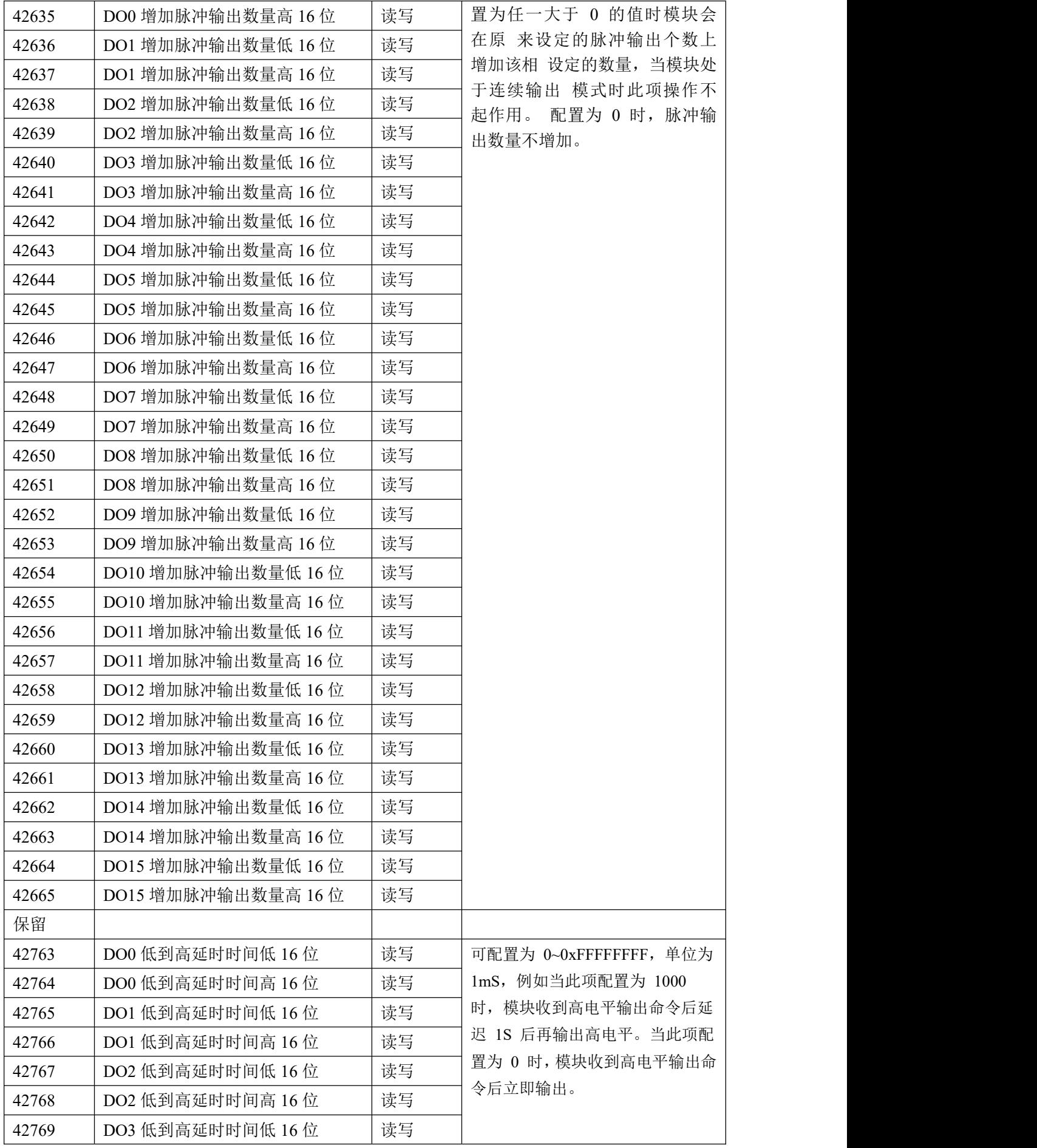

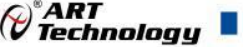

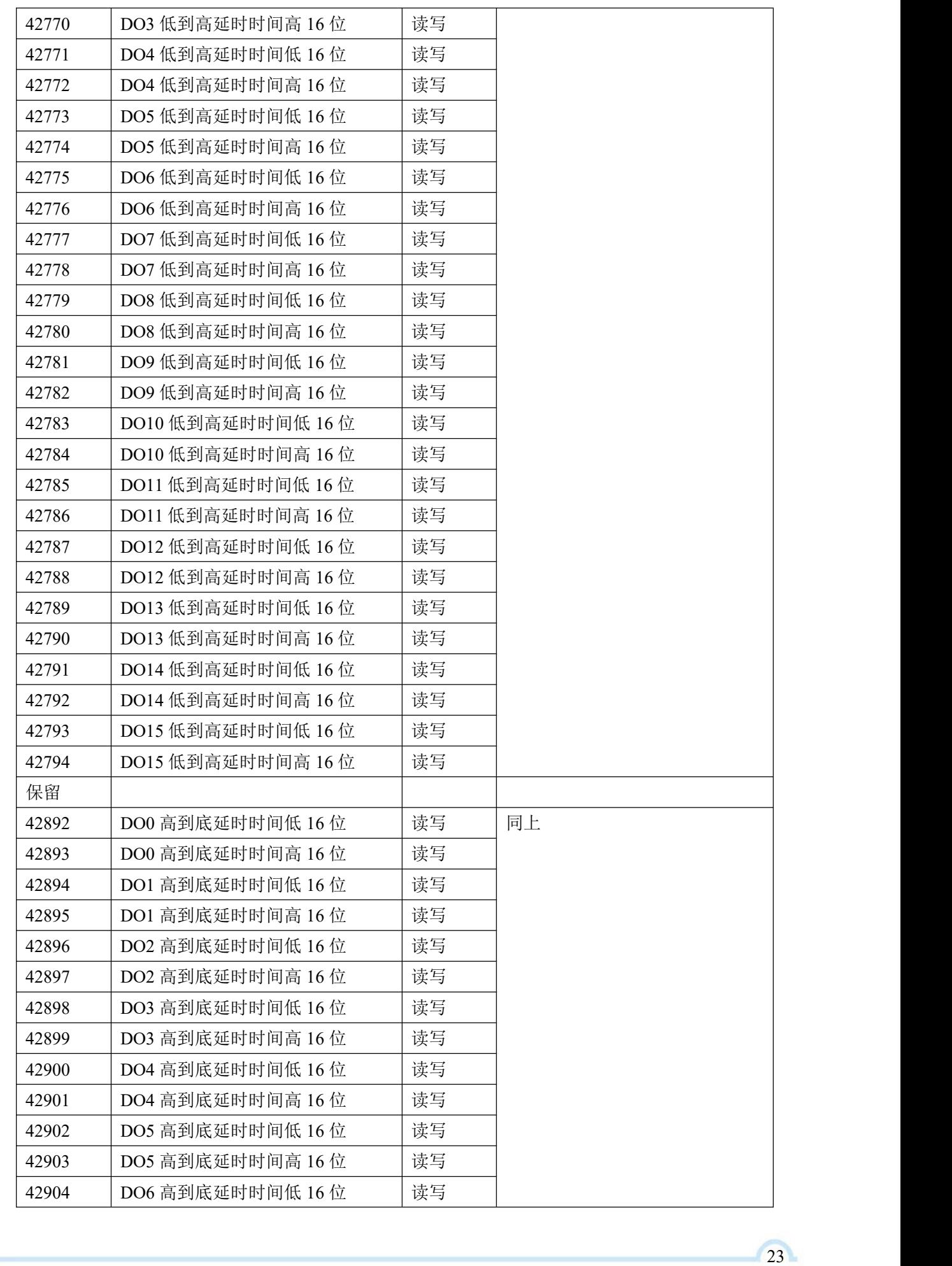

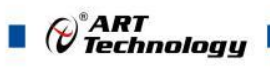

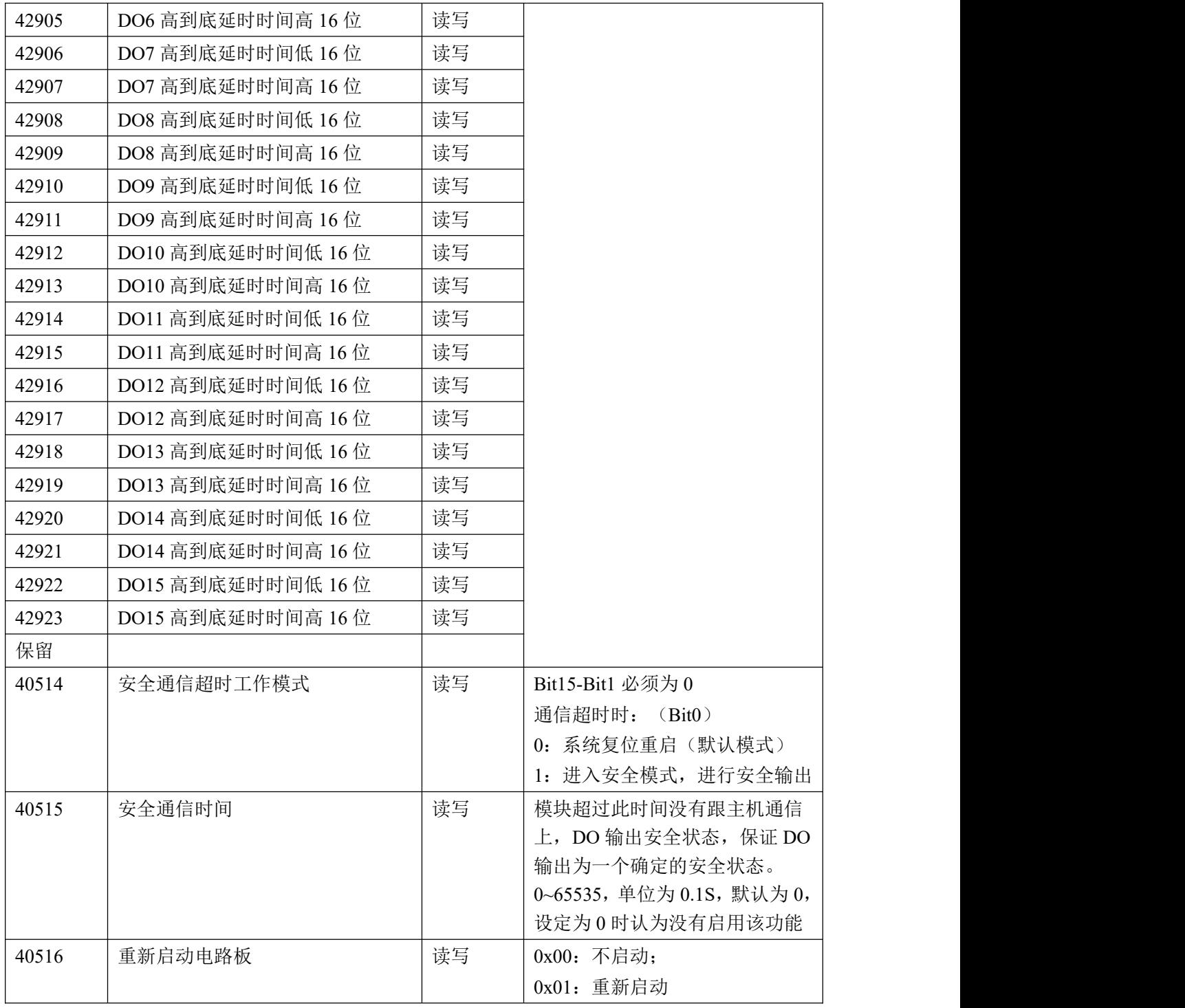

## <span id="page-24-0"></span>2.3 MODBUS 通讯实例

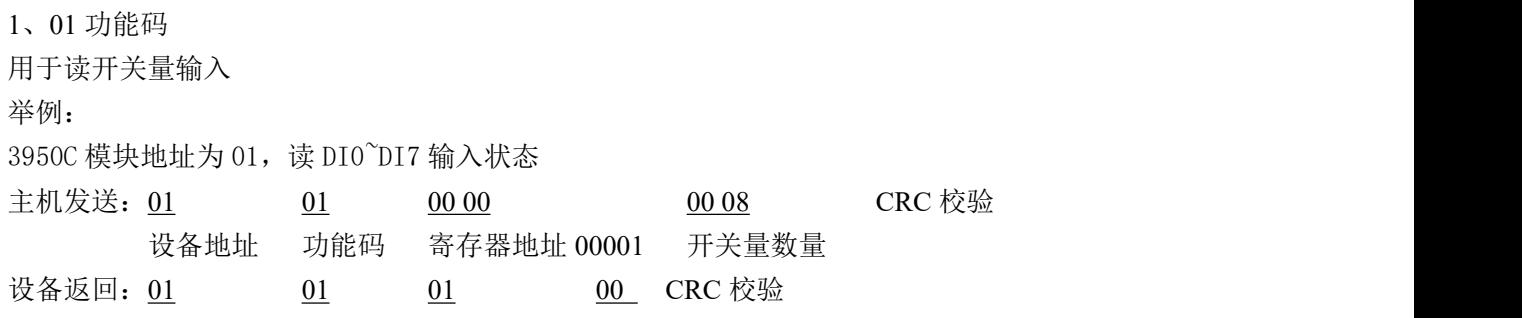

 $\mathscr{O}^\text{s}$ ART<br>Technology

设备地址 功能码 字节数量 数据

2、02 功能码

用于读开关量输入

举例:同 01 功能码

3、03 功能码

用于读保持寄存器,读取的是十六位整数或无符号整数

举例:

3950C 模块地址为 01,搜索模块

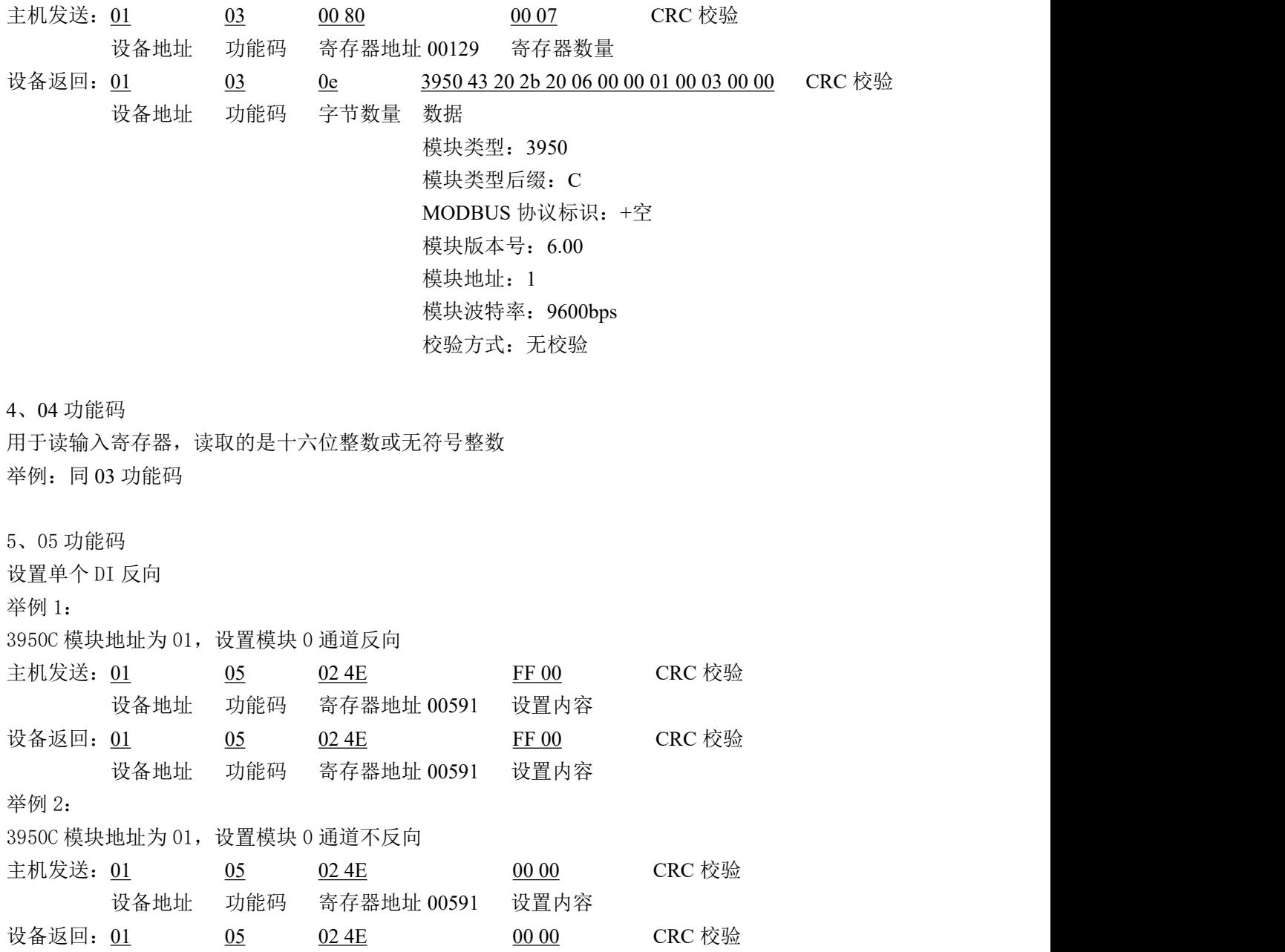

设备地址 功能码 寄存器地址 00591 设置内容

6、06 功能码

用于写单个保存寄存器

 $\blacksquare$   $\bigcirc^\circ$  ART<br> $\blacksquare$  Technology 举例: インディアン アイストランス しゅうしょう かんしょう かんしゅう おおし かんしゅう しゅうしゅう

3950C 模块地址为 01,设置模块地址为 2 主机发送: 01 06 00 84 00 02 CRC 校验 设备地址 功能码 寄存器地址 40133 数据 设备返回: 01 06 00 84 00 02 CRC 校验 设备地址 功能码 寄存器地址 40133 数据 7、15(0x0F)功能码 用于写多个 DI 反向 举例: 3950C 模块地址为 01, 设置 DI0 为不反向状态, DI1 和 DI2 为反向状态 主机发送:  $\underline{01}$  0F  $\underline{02.4E}$  00.03 01 06 CRC 校验 设备地址 功能码 起始地址 591 寄存器数量 字节数量 数据 设备返回:01 0F 02 4E 00 03 CRC 校验 设备地址 功能码 起始地址 591 寄存器数量 8、16(0x10)功能码 用于写多个保持寄存器 举例: 3950C 模块地址为 01, 设置模块地址为 2 和波特率为 9600, 无校验 主机发送: 01 10 00 84 00 03 06 00 02 00 03 00 00 CRC 校验 设备地址 功能码 寄存器地址 40133 寄存器数量 字节数量 数据 模块地址:2 波特率:9600 校验位:无 设备返回: 01 10 00 84 00 03 CRC 校验 设备地址 功能码 寄存器地址 40133 寄存器数量 9、错误响应 如果地址和校验位都正确,但是命令中的寄存器地址不在 1.2 DAM-3950C 地址协议范围内,则设备 返回错误指令。 其他错误情况无返回。 错误指令格式: 设备地址+差错码 (0x80+功能码) +异常码(0x02)+CRC 校验 举例: 3950C 模块地址为 01,错误地址为 40138 主机发送: 01 10 00 88 00 04 08 00 02 00 03 00 00 00 00 CRC 校验 设备地址 功能码 寄存器地址 40137 寄存器数量 字节数量 数据 模块地址:2

波特率:9600 校验位: 无 40138 地址

 $\mathscr{O}^{\text{*ART}}$ Technology

设备返回: 01 90 02 CRC 校验 设备地址 差错码 异常码

<span id="page-27-0"></span>2.4 出厂默认状态

模块地址:1 波特率: 9600bps、8、1、N(无校验) DI 模式:普通 DI 模式 DO 模式:普通 DO 模式 上电值:0 安全值:0

#### <span id="page-27-1"></span>2.5 安装方式

DAM-3950C 模块可方便的安装在 DIN 导轨、面板上,方便用户使用。信号连接可以通过使用 插入式螺丝端子,便于安装、更改和维护。

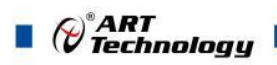

<span id="page-28-0"></span>■ 3 软件使用说明

- <span id="page-28-1"></span>3.1 上电及初始化
- 1) 连接电源: "+Vs"接电源正, "GND"接电源负, 模块供电要求: +10V-+30V。
- 2) 连接通讯线:DAM-3950C 通过 RS485 总线连接计算机。
- 3) 恢复出厂设置: 在断电的情况下, 短接 INIT\*和 GND, 上电后模块指示灯快速闪烁 3 次, 待闪 烁停止后,断开短接线,重新上电,模块完成复位。

#### <span id="page-28-2"></span>3.2 连接高级软件

1) 连接好模块后上电,打开 DAM-3000M 高级软件(官网下载),点击相应的串口号,出现下面 界面,设置通讯串口参数(出厂默认 9600, N, 8, 1, 地址: 1), 点击搜索按钮。

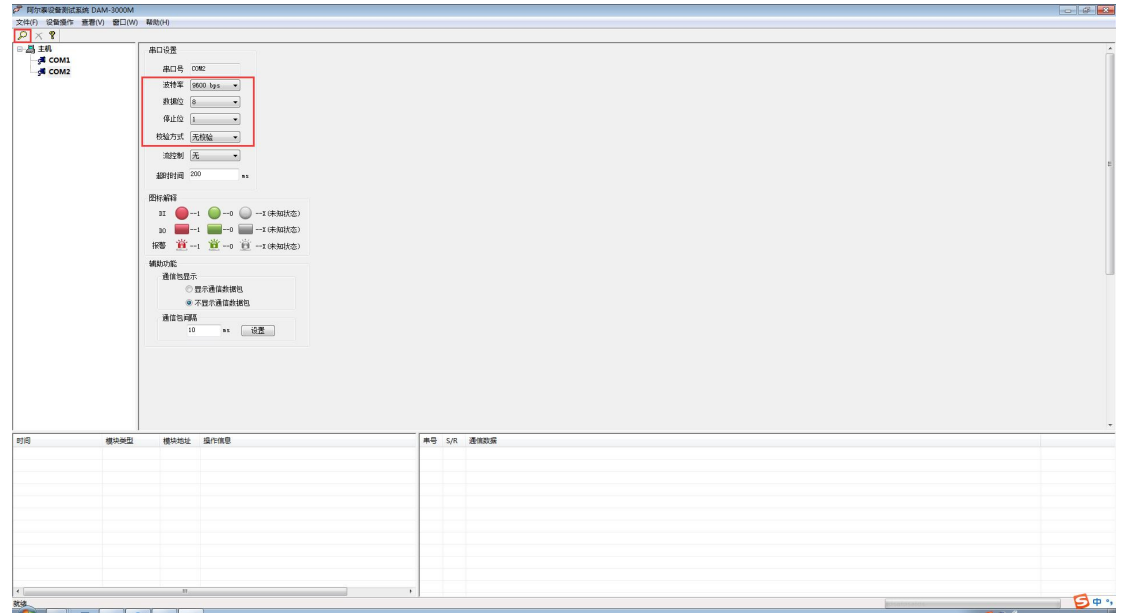

图 9

2) 出现如下配置界面则正常,若不出现模块信息则确认串口参数是否和设置的参数一致,或者恢 复出厂设置,重新搜索模块。

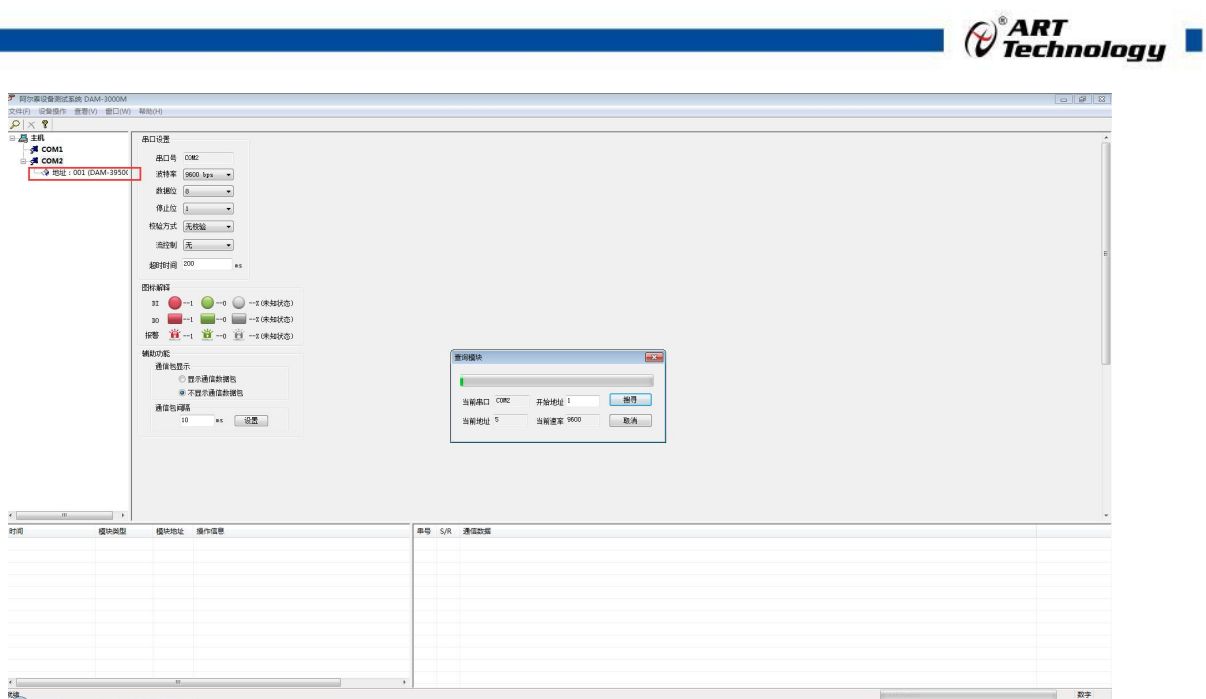

图 10

3) 点击模块信息则出现配置信息界面,双击左侧的模块地址信息,出现以下界面,更改模块的波 特率、地址,奇偶校验,点击修改按钮完成通讯端口配置,重新搜索模块。

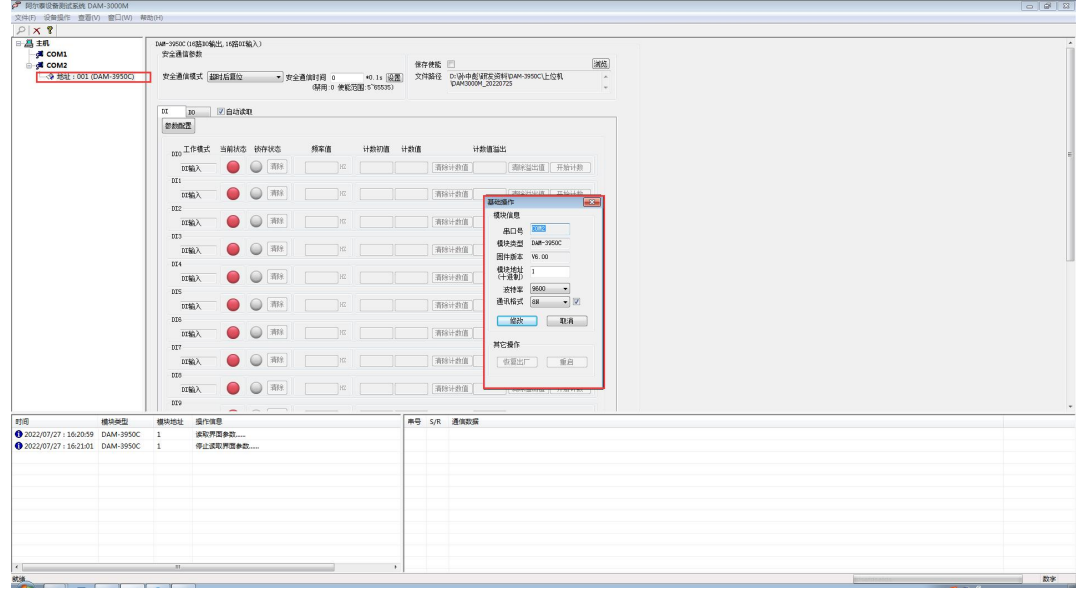

图 11

- 4) 搜索成功即完成相应的配置。
- 5) DI 工作模式:DI 输入、计数、低到高锁存、高到低锁存、频率。

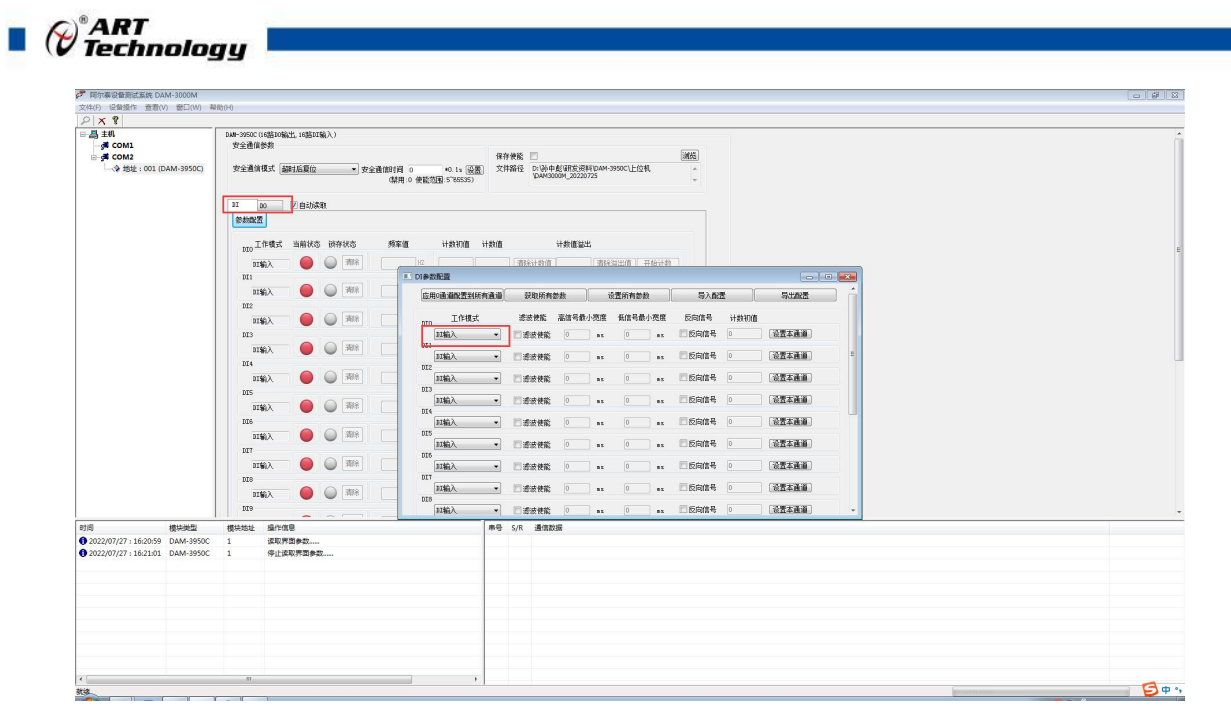

图 12

1 DI 输入:输入状态实时变化。输入低电平(0~+3V 或 接地)输入状态为绿色,输入高电 平(+5V~+30V 或 开路) 输入状态为红色。

反向信号:输入高电平(0~+3V 或 接地)输入状态为红色,输入低电平(+5V~+30V 或 开 路)输入状态为绿色。

滤波功能: 设置低信号和高信号最小宽度, 滤除不符合条件的信号。

例: 设置 DI 输入模式,反向信号使能,滤波使能,设置低信号和高信号最小宽度分别为 5ms, 自动读取输入状态。当输入的方波信号频率大于 100HZ 时,没有电平切换,当输入的方波信号 频率小于 100HZ 时,有电平切换。

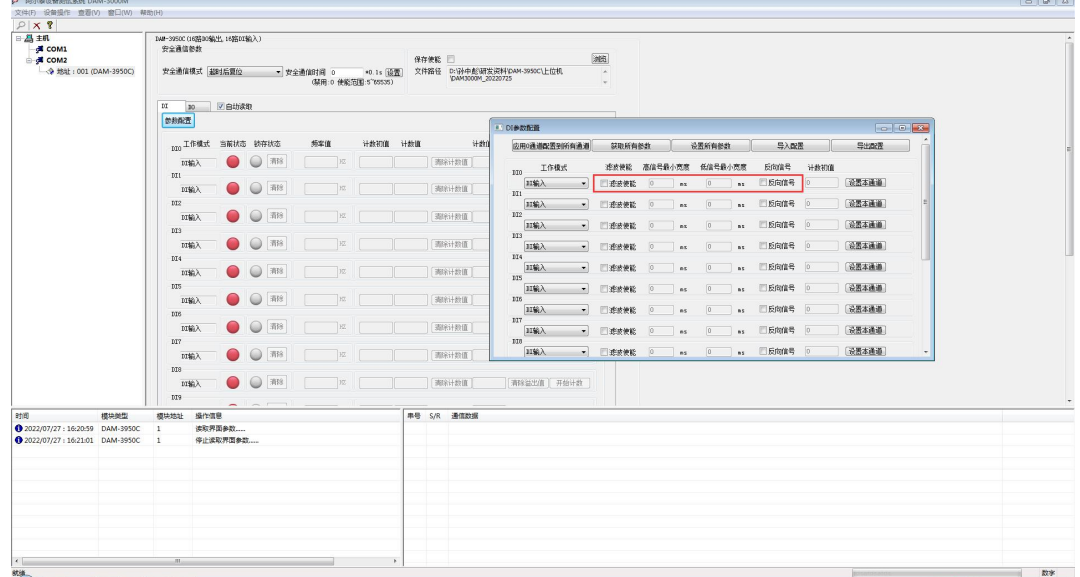

图 13

2 计数:计数频率为 0~400HZ,计数初值为起始累加值,默认从 0 开始累加,计数值最大为 4294967295,超出后溢出标志显示为 1,并且超出值会从 0 开始累加。反向信号计数规则相同, 滤波功能同 DI 输入。

3 低到高锁存:当输入低电平变为高电平时,锁存状态变红色,输入状态为高电平,锁存状

态可以清除。反向信号同 DI 输入。

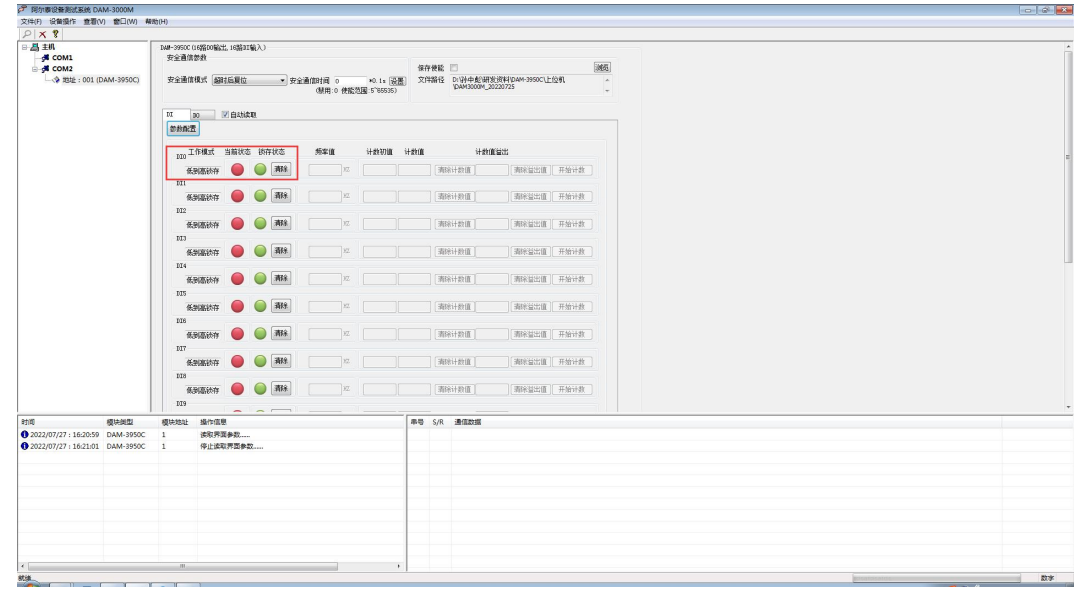

图 14

4 高到低锁存:当输入高电平变为低电平时,锁存状态变红色,输入状态为低电平,锁存状 态可以清除。反向信号同 DI 输入。

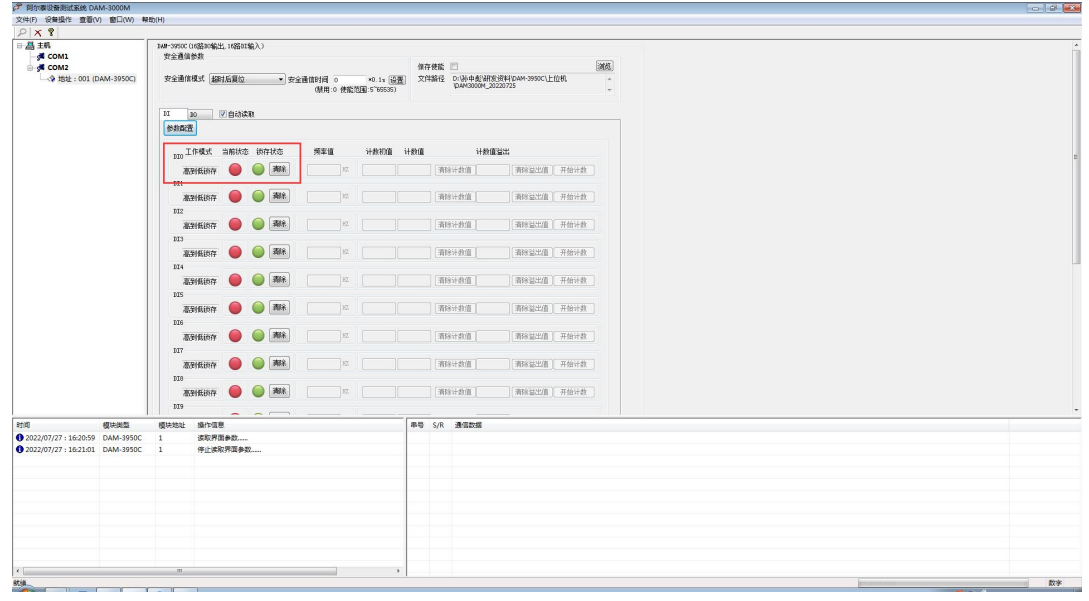

图 15

5 频率:采集输入信号的频率,采集范围是 0~400HZ。

6) DO 工作模式:立即输出、低到高延时输出、高到低延时输出、脉冲输出。

31

 $\bigotimes^{\! \circ}\hspace{-1.5pt} \textit{ART}$  Technology  $\blacksquare$ 

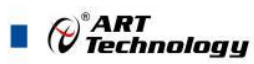

| $P$ $\times$ ?<br>日昌王机        |                |                              |                       |                                         |                             |                     |                        |                        |                                  |            |                          |                          |                       |
|-------------------------------|----------------|------------------------------|-----------------------|-----------------------------------------|-----------------------------|---------------------|------------------------|------------------------|----------------------------------|------------|--------------------------|--------------------------|-----------------------|
| $\leq$ COM1                   | 安全通信参数         | BAR-3950C (16路00输出, 16路01输入) |                       |                                         |                             |                     |                        |                        |                                  |            |                          |                          |                       |
| <b>E-M</b> COM2               |                |                              | <b>[演技]</b><br>保存快能 二 |                                         |                             |                     |                        |                        |                                  |            |                          |                          |                       |
| - 单地址: 001 (DAM-3950C)        |                | 安全通信模式 超时后复位                 | · IDO参数设置             |                                         |                             |                     |                        |                        |                                  |            |                          | $\mathbf{E}$             |                       |
|                               |                |                              | 应用0通道配置到所有通道          |                                         |                             |                     |                        |                        |                                  |            |                          | $\lambda$                |                       |
|                               |                |                              |                       |                                         | 研取所有効数                      |                     | 设置所有参数                 |                        | 导入配置                             | 导出配置       |                          |                          |                       |
|                               | $p$ $p$ $p$    | √白劫读印                        | 工作模式<br>100           |                                         | 低到高延迟时间 高到低延迟时间 低电平宽度       |                     | 高电平宽度                  | 输出频率                   | 占空比                              |            | 安全值 上电值                  |                          |                       |
|                               | 参数数置           |                              | 立即输出                  | 0                                       | $n_S$ <sup>0</sup>          | $n5$ 1000           | 1000<br>n <sub>2</sub> | $n_2$ 0.5000           | 50.0000                          | 设置本通道      | −                        |                          |                       |
|                               |                | 100 工作模式 当前状态 低电平宽度          | m                     |                                         |                             |                     |                        |                        |                                  |            |                          |                          |                       |
|                               |                |                              | 無理                    | $\boxed{0}$                             | $n \times 0$                | $n5$ 1000           | $n2$ 1000              | $n_S$ 0.5000           | <b>SD.0000</b>                   | 设置本通道      | ▀                        |                          |                       |
|                               |                | 立即输出                         | 102                   |                                         |                             |                     |                        |                        |                                  |            |                          |                          |                       |
|                               | I01            |                              | 立即输出                  | 0 <br>$\mathbf{z}$                      | $n \times 0$                | $n_1$ 1000          | $n_1$ 1000             | $_{\text{max}}$ 0.5000 | Hz 50.0000                       | [设置本通道]    | −                        |                          |                       |
|                               |                | 立即输出                         | 103                   |                                         |                             |                     |                        |                        |                                  |            |                          |                          |                       |
|                               | 102            |                              | 立即输出                  | $\vert 0 \rangle$<br>$\cdot$            | $x = 0$                     | $n_E$ 1000          | $n_{\rm T}$ 1000       | $n_x$ 0.5000           | Hr 50.0000                       | 设置本通道<br>۰ | ═                        |                          |                       |
|                               |                | 立即输出                         | 104                   |                                         |                             |                     |                        |                        |                                  |            |                          |                          |                       |
|                               | 103            |                              | 立即输出<br>105           | 0 <br>$\cdot$                           | $n \times 0$                | $n_E$ 1000          | $n5$ 1000              | $n_S$ 0.5000           | Hr 50.0000                       | 设置本通道      | ═                        |                          |                       |
|                               |                | 立即输出                         | 立即输出                  | $\vert$ <sub>0</sub><br>$\cdot$         | $n \in \mathbb{R}$          | $nc$ 1000           | $n_E$ 1000             | 0.5000                 | Hz 50.0000                       | 设置本通道<br>ℸ | ═                        |                          |                       |
|                               | 104            |                              | 108                   |                                         |                             |                     |                        |                        |                                  |            |                          |                          |                       |
|                               |                | 立即输出                         | 立即输出                  | 0 <br>$\mathbf{z}$                      | $n \in \mathbb{R}$          | $_{\alpha}$ 1000    | $n5$ 1000              | 0.5000                 | 11, 50.0000                      | 设置本通道      |                          |                          |                       |
|                               | $10S$          |                              | 107                   |                                         |                             |                     |                        |                        |                                  |            |                          |                          |                       |
|                               |                | 立即输出                         | 立即输出                  | $\vert$ 0<br>$\mathbf{r}$               | $n_{2}$ 0                   | $n_1$ 1000          | $n_1$ 1000             | $_{\text{max}}$ 0.5000 | Hz 50.0000                       | 设置本通道      |                          |                          |                       |
|                               | 105            |                              | 108                   |                                         |                             |                     |                        |                        |                                  |            |                          |                          |                       |
|                               |                | 立即输出<br>-                    | 立即输出                  | 0 <br>$\cdot$                           | $n = 0$                     | $n_{\rm X}$ 1000    | $n_{\rm T}$ 1000       | $n_1$ 0.5000           | Hr 50.0000 h                     | 设置本通道      |                          |                          |                       |
|                               | 107            |                              | 109                   |                                         |                             |                     |                        |                        |                                  |            |                          |                          |                       |
|                               |                | 立即输出                         | 立即输出<br>1010          | 0 <br>$\overline{ }$                    | $n_E$ 0                     | $n_E$ 1000          | $n_{\rm S}$ 1000       | $n_S$ 0.5000           | Hz 50.0000                       | 设置本通道      |                          |                          |                       |
|                               | 108            |                              | 立即输出                  | $\vert$ 0<br>$\mathbf{z}$               | n <sub>5</sub>              | $n_F$ 1000          | $n5$ 1000              | $n_5$ 0.5000           | Hz 50.0000                       | 设置本通道      | −                        |                          |                       |
|                               |                | 立即输出                         | 1011                  |                                         |                             |                     |                        |                        |                                  |            |                          |                          |                       |
|                               | 109            |                              | 立即输出                  | $\vert$ 0<br>$\mathbf{r}$               | $n_S$ <sup>O</sup>          | as 1000             | $n5$ 1000              | $n_2$ 0.5000           | 50.0000                          | 设置本通道      | −                        |                          |                       |
| 模块类型                          |                | 模块地址 操作信息                    | 1012                  |                                         |                             |                     |                        |                        |                                  |            |                          |                          |                       |
| 2022/07/27:16:20:59 DAM-3950C | <sup>1</sup>   | 读取界面参数                       | 立即输出                  | 0 <br>$\mathbf{z}$                      | $n = 0$                     | 1000                | $n_1$ 1000             | 0.5000                 | Hz 50.0000                       | 设置本通道      | −                        |                          |                       |
| 2022/07/27:16:21:01 DAM-3950C | $\overline{1}$ | 停止读取界面参数                     | 1013                  |                                         |                             |                     |                        |                        |                                  |            |                          |                          |                       |
|                               |                |                              | 立即输出                  | $ 0\rangle$<br>$\overline{\phantom{a}}$ | n <sub>E</sub>              | $n_E$ 1000          | $n_{\rm T}$ 1000       | $n_{\rm X}$ 0.5000     | Hr 50.0000                       | 设置本通道<br>ш | ═                        |                          |                       |
|                               |                |                              | 1014<br>立即输出          |                                         | $n_F$ 0                     | $n_E$ 1000          | $n5$ 1000              |                        | Hr 50.0000 k                     |            |                          |                          |                       |
|                               |                |                              | 1015                  | $\bullet$ 0                             |                             |                     |                        | $n_S$ 0.5000           |                                  | 设置本通道<br>п | −                        |                          |                       |
|                               |                |                              | 立即输出                  | $\bullet$ 0                             | $\frac{1}{2}$ $\frac{1}{2}$ | $n5$ 1000 $n5$ 1000 |                        |                        | $n_S$ 0.5000 $n_L$ 50.0000 $n_L$ | 设置本通道 三    | $\overline{\phantom{0}}$ | $\overline{\phantom{a}}$ |                       |
|                               |                |                              |                       |                                         |                             |                     |                        |                        |                                  |            |                          |                          |                       |
|                               |                |                              |                       |                                         |                             |                     |                        |                        |                                  |            |                          |                          |                       |
|                               |                |                              |                       |                                         |                             |                     |                        |                        |                                  |            |                          |                          |                       |
|                               |                |                              |                       |                                         |                             |                     |                        |                        |                                  |            |                          |                          |                       |
|                               |                |                              |                       | $\rightarrow$                           |                             |                     |                        |                        |                                  |            |                          |                          | $\mathbf{B}$ $\phi$ , |

图 16

1 立即输出:上位机控制输出状态,模块立即反应,即上位机控制输出和模块输出状态同步, 周期一致。

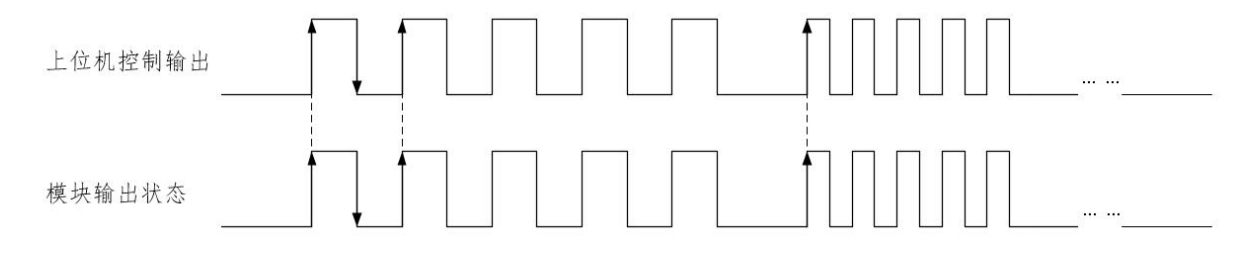

图 17

2 低到高延时输出:设置延迟时间后改变输出状态,当输出为低电平到高电平时,输出信号 的时间会按照设定的参数延长。如图,t1 为设定的延迟时间。

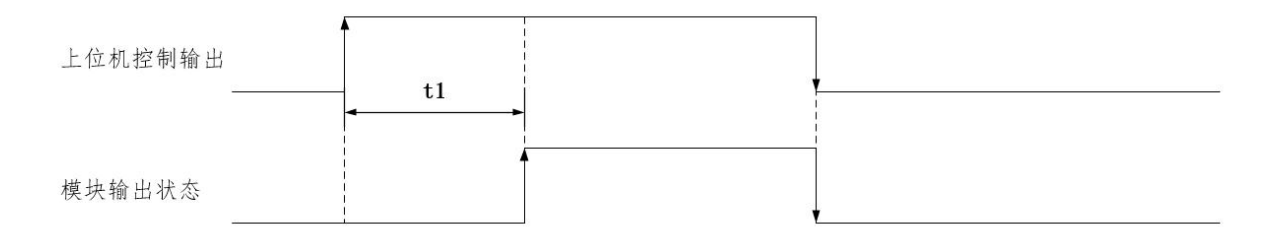

图 18

3 高到低延时输出:设置延迟时间后改变输出状态,当输出为高电平到低电平时,输出信号 的时间会按照设定的参数延长。如图,t1 为设定的延迟时间。

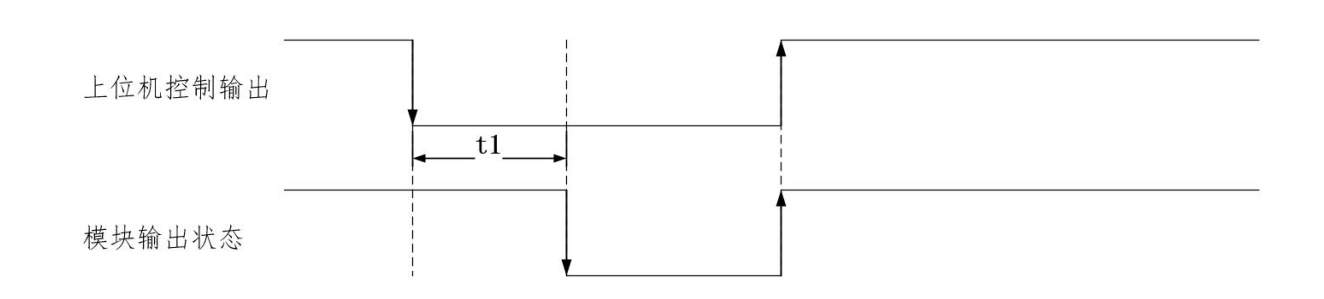

*()* \* ART<br>*()* \* Technology

图 19

- 4 脉冲输出:先设置输出参数,低电平宽度和高电平宽度(默认值均为 1000ms)。
	- a. 设置脉冲输出个数,点击开始,模块按照设置的频率输出脉冲;点击停止,正在进行 的脉冲立即停止输出,并增加一个完整的脉冲输出。
	- b. 追加个数功能:设置追加的脉冲个数并点击开始,模块会按照先输出后追加的顺序输 出脉冲;点击停止,正进行的脉冲先输出完再停止。
	- c. 当输出"脉冲个数"设置为 0 时,无论追加脉冲设置多少,模块均会一直输出。
	- d. 当只设置"追加个数"并且点击"追加"时,模块只输出追加的脉冲个数。
	- e. 只点击输出状态图标,模块会按照设定的输出参数输出一个完整的脉冲。
	- f. 只点击脉冲输出停止键,模块会按照设定的输出参数输出一个完整的脉冲。

例:设置高、低电平宽度,设置输出脉冲个数,设置追加脉冲个数,点击"开始"和"追加", 模块会按照设定的频率输出。

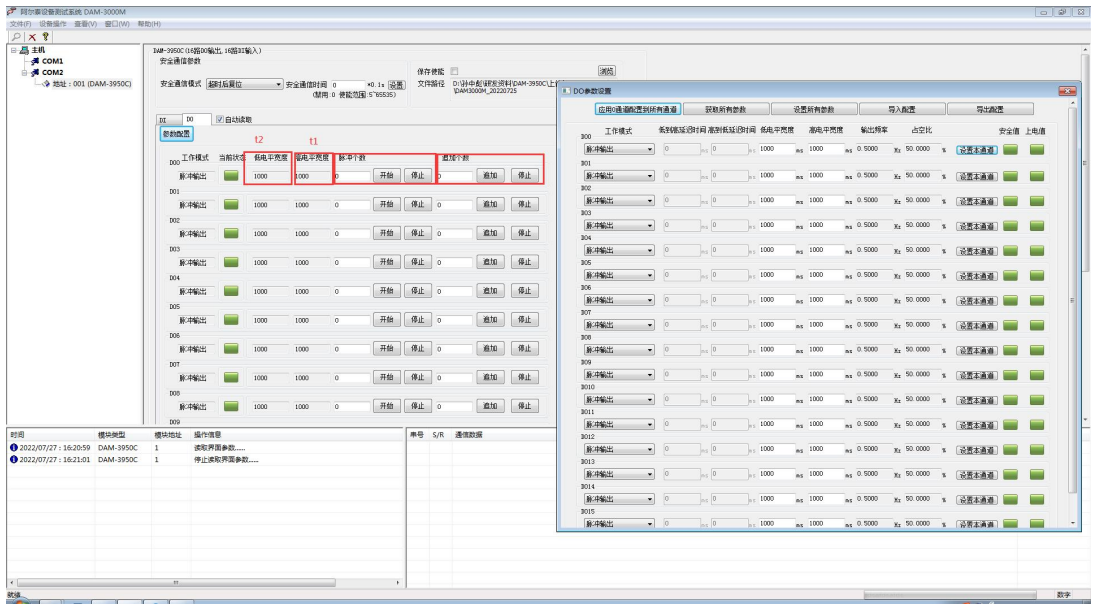

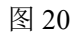

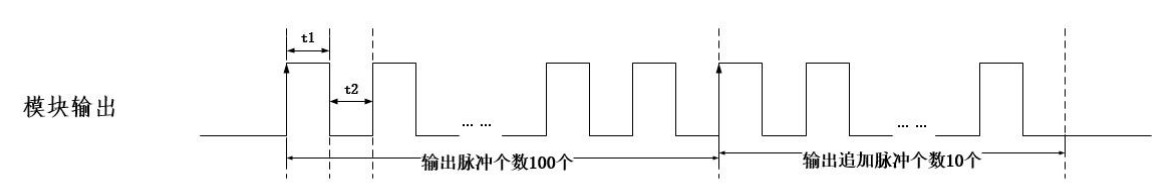

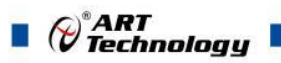

**ご** 国外看得各部式五体 DAM-3000M

7) 安全通信参数设置:安全通信模式有"超时后复位"和"超时后输出安全状态"

超时后复位:通信中断时间超过安全通信时间后,模块会重新上电并且指示灯闪烁一次,模块 输出状态为上电值;若通信一直没有连接,模块会每隔一个安全通信时间,重新上电一次并输出上 电值。

超时后输出安全状态:通信中断时间超过安全通信时间后,模块会进入安全状态,并输出安全 值;若通信一致没有连接,模块会一直保持安全状态。

例: 设置安全通信模式为"超时后输出安全状态", 设置安全通信时间为 5s, 设置上电值为 01 (HEX), 设置安全值为 Of (HEX)。断开通信超 5s 后, 回读输出状态。如图:

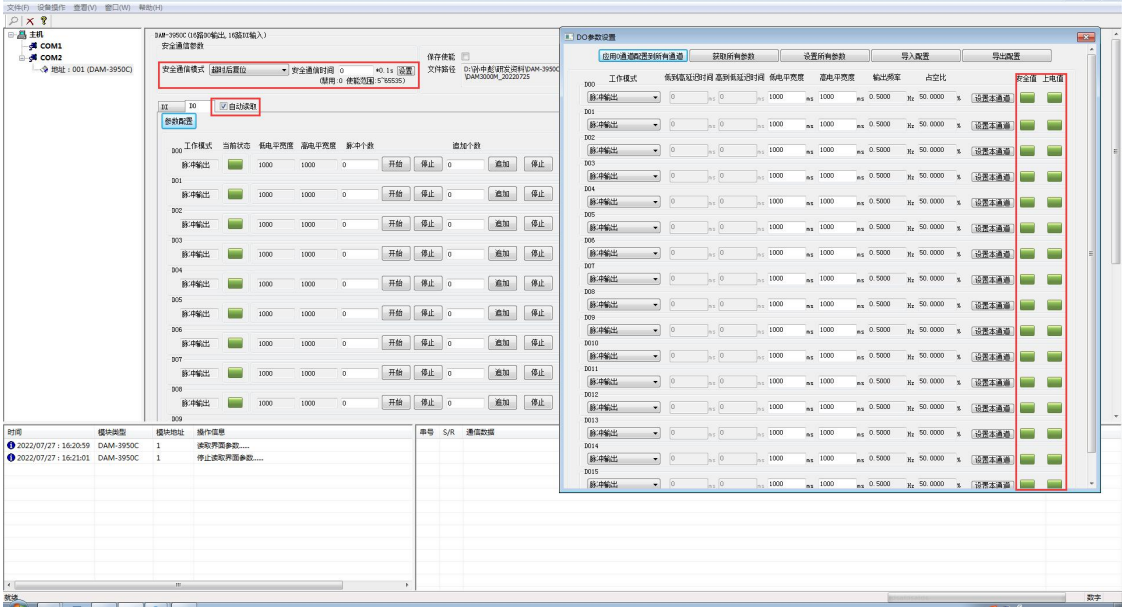

图 22

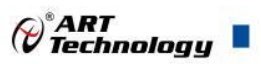

## <span id="page-35-0"></span>■ 4 产品注意事项及保修

#### <span id="page-35-1"></span>4.1 注意事项

在公司售出的产品包装中,用户将会找到产品DAM-3950C和产品质保卡。产品质保卡请用户务 必妥善保存,当该产品出现问题需要维修时,请用户将产品质保卡同产品一起,寄回本公司,以便 我们能尽快的帮助用户解决问题。

在使用 DAM-3950C 时, 应注意 DAM-3950C 正面的 IC 芯片不要用手去摸, 防止芯片受到静电 的危害。

#### <span id="page-35-2"></span>4.2 保修

DAM-3950C自出厂之日起, 两年内凡用户遵守运输, 贮存和使用规则, 而质量低于产品标准者 公司免费维修。

阿尔泰科技

服务热线: 400-860-3335 网址: www.art-control.com